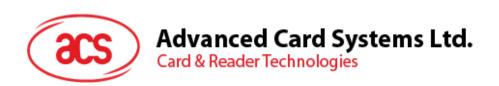

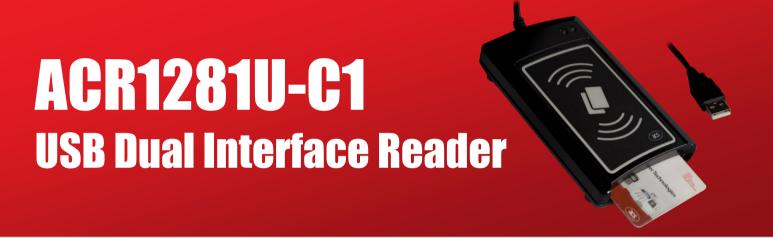

Application Programming Interface V1.11

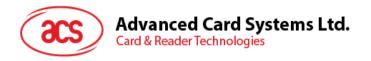

# **Revision History**

| Release Date | Revision Description                                                                                                    | Version Number |
|--------------|----------------------------------------------------------------------------------------------------|----------------|
| 2011-08-19   | Initial Release                                                                                                    | 1.00           |
| 2011-12-21   | <ul> <li>Added Manual PICC Polling from ACR128</li> <li>Removed Buzzer Control OFF: 00</li> <li>Removed the following functions:         <ul> <li>Buzzer Status</li> <li>Read/Initialize Register Setting</li> <li>Read/Update Register</li> <li>All Atmel Memory Card functions</li> <li>Read Interface Status</li> </ul> </li> <li>Updated Sections 5.3.5 &amp; 5.3.6: Set/Read Default LED &amp; Buzzer Behaviors</li> <li>Updated Sections 5.3.10 &amp; 5.3.11: Set/Read Automatic PICC Polling</li> <li>Updated description for Set/Read Antenna Field</li> </ul> | 1.01           |
| 2012-07-18   | Updated Formatting                                                                                                    | 1.02           |
| 2013-01-23   | <ul><li>Updated Formatting</li><li>Updated Section 2.0: Features</li></ul>                                                                                                    | 1.03           |
| 2013-07-11   | <ul> <li>Updated Product Photo</li> <li>Added FIPS201 in Section 2.0: Features</li> <li>Updated Sections 5.3.5 &amp; 5.3.6: Set/Read Default LED &amp; Buzzer Behaviors</li> <li>Updated Sections 5.3.10 &amp; 5.3.11: Set/Read Automatic PICC Polling</li> </ul>                                                                                                    | 1.04           |

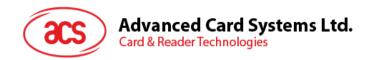

| Release Date | Revision Description                                                                                                    | Version Number |
|--------------|----------------------------------------------------------------------------------------------------|----------------|
| 2014-01-09   | <ul> <li>Updated formatting</li> <li>Added Memory Card - ATMEL AT88SC15 and Memory Card - AT88SC101 / AT88SC102 / AT88SC1003 in Contact Smart Card Protocol Section 5.1</li> <li>Added Memory Card - ATMEL AT88SC1608 in Contact Smart Card Protocol Section 5.1 <ul> <li>Select Card Type</li> <li>Read Memory Card</li> <li>Write Memory Card</li> <li>Verify Password</li> <li>Initialize Authentication</li> <li>Verify Authentication</li> </ul> </li> <li>Removed the following commands under Section 5.3 <ul> <li>Set Auto PPS</li> <li>Read Auto PPS</li> <li>Set Antenna Field</li> <li>Read Antenna Field Status</li> <li>Set User Extra Guard Time Setting</li> <li>Read User Extra Guard Time Setting</li> <li>Read "616C" Auto Handle Option Setting</li> <li>Read "616C" Auto Handle Option Setting</li> </ul> </li> <li>Refresh Interface Status</li> </ul> | 1.05           |
| 2015-10-14   | Updated Section 5.3.10: Set Automatic<br>PICC Polling                                                                                                    | 1.06           |
| 2017-01-18   | <ul> <li>Updated Section 2.0: Features</li> <li>Added Section 5.3.17 Set Auto PPS and<br/>Section 5.3.18 Read Auto PPS</li> <li>Added Note in Appendix D. Escape<br/>Command Example</li> <li>Removed FIPS201 in Section 2.0 Features</li> </ul>                                                                                                    | 1.07           |
| 2018-03-20   | <ul> <li>Updated Section 2.0: Features</li> <li>Added CAC, PIV, PPS, and extended<br/>APDU Support for Contact Interface</li> <li>Added Short Circuit Protection Feature</li> <li>Added REACH Compliance</li> </ul>                                                                                                    | 1.08           |
| 2020-01-31   | <ul> <li>Updated Section 2.0: Features</li> <li>Transferred Appendix B: Accessing Mifare DESFire tags to Section 5.2.6</li> <li>Added Section 5.3.19: Read Serial Number</li> </ul>                                                                                                    | 1.09           |

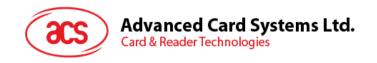

| Release Date | Revision Description                                                                                            | Version Number |
|--------------|----------------------------------------------------------------------------------------------------|----------------|
|              | <ul> <li>Updated Section 5.2.1.1: ATR Format for<br/>ISO 14443 Part 3 PICCs</li> </ul>                          |                |
| 2020-05-27   | <ul> <li>Updated Section 5.2.3: PICC Commands<br/>(T=CL Emulation) for MIFARE 1K/4K<br/>Memory Cards</li> </ul> | 1.10           |
| 2020-07-03   | Updated Section 5.3 Peripherals Control                                                                         | 1.11           |

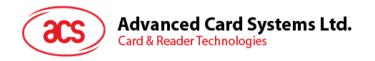

# **Table of Contents**

| 1.0. | In                | troduction                                                   | 7    |
|------|-------------------|--------------------------------------------------------------|------|
| 2.0. |                   | eatures                                                      |      |
| 3.0. | Δ.                | CR1281U-C1 Architecture                                      | 0    |
|      | A                 |                                                              |      |
| 3.1. |                   | Reader Block Diagram                                         |      |
| 3.2. |                   | Communication between PC/SC driver and ICC, PICC and SAM     |      |
| 4.0. | Ha                | ardware Design                                               | 11   |
| 4.1. |                   | USB                                                          | 11   |
|      | .1.1.             | Communication Parameters                                     |      |
| 4    | .1.2.             | Endpoints                                                    |      |
| 4.2. |                   | Contact Smart Card Interface                                 |      |
| 4    | .2.1.             | Smart Card Power Supply VCC (C1)                             | .11  |
|      | .2.2.             | Card Type Selection                                          |      |
|      | .2.3.             | Interface for Microcontroller-based Cards                    |      |
| 4.3. |                   | Contactless Smart Card Interface                             |      |
| -    | .3.1.             | Carrier Frequency                                            |      |
|      | .3.2.             | Card Polling                                                 |      |
| 4.4. |                   | User Interface                                               |      |
| -    | .4.1.             | Buzzer                                                       |      |
| 4    | .4.2.             | LED                                                          | . 12 |
| 5.0. | S                 | oftware Design                                               | 13   |
| 5.1. |                   | Contact Smart Card Protocol                                  | .13  |
| -    | 5.1.1.            | Memory Card – 1/2/4/8/16 kilobits I2C Card                   |      |
| 5    | 5.1.2.            | Memory Card – 32/64/128/256/512/1024 kbits I2C Card          |      |
| 5    | 5.1.3.            | Memory Card – ATMEL AT88SC153                                | .19  |
| 5    | 5.1.4.            | Memory Card – ATMEL AT88SC1608                               |      |
| 5    | 5.1.5.            | Memory Card – SLE4418/SLE4428/SLE5518/SLE5528                |      |
|      | 5.1.6.            | Memory Card – SLE4432/SLE4442/SLE5532/SLE5542                |      |
| -    | 5.1.7.            | Memory Card – SLE4406/SLE4436/SLE5536/SLE6636                |      |
|      | 5.1.8.            | Memory Card – SLE4404                                        |      |
| -    | 5.1.9.            | Memory Card – AT88SC101/AT88SC102/AT88SC1003                 |      |
| 5.2. | . 0.4             | Contactless Smart Card Protocol                              |      |
| _    | 5.2.1.<br>5.2.2.  | ATR Generation  Pseudo APDUs for Contactless Interface       |      |
| _    | 5.2.2.<br>5.2.3.  | PICC Commands (T=CL Emulation) for MIFARE 1K/4K Memory Cards |      |
| -    | 5.2.4.            | Accessing PC/SC-compliant tags (ISO 14443-4)                 | 60   |
|      | 5.2.5.            | Accessing MIFARE DESFire tags (ISO 14443-4)                  |      |
| 5.3. | .2.0.             | Peripherals Control                                          |      |
|      | 5.3.1.            | Get Firmware Version                                         |      |
|      | 5.3.2.            | LED Control                                                  |      |
| 5    | 5.3.3.            | LED Status                                                   |      |
| 5    | .3.4.             | Buzzer Control                                               | .75  |
| 5    | .3.5.             | Set Default LED and Buzzer Behaviors                         | .76  |
| 5    | 5.3.6.            | Read Default LED and Buzzer Behaviors                        |      |
| _    | 5.3.7.            | Initialize Card Insertion Counter                            |      |
|      | .3.8.             | Read Card Insertion Counter                                  |      |
|      | .3.9.             | Update Card Insertion Counter                                |      |
|      | 5.3.10            | <b>5</b>                                                     |      |
|      | 3.11              |                                                              |      |
|      | 3.12              |                                                              |      |
|      | 3.13              |                                                              |      |
|      | 5.3.14<br>5.3.15  | · · · · · · · · · · · · · · · · · · ·                        |      |
|      | i.s. 15<br>i.3.16 |                                                              |      |

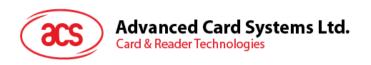

| 5.3.17.<br>5.3.18.<br>5.3.19. | Set Auto PPSRead Auto PPSRead Serial Number | 90 |
|-------------------------------|---------------------------------------------|----|
| Appendix A.                   |                                             |    |
| Appendix B.                   | Extended APDU Command Example               | 93 |
| Appendix C.                   | Escape Command Example                      | 95 |
| Appendix D.                   | Supported Card Types                        | 96 |
| Appendix E.                   | ACR128 Compatibility                        | 97 |
| List of Fi                    | gures                                       |    |
|                               | 1281U-C1 Reader Block Diagram               |    |
| Figure 2 : ACR                | 1281U-C1 Architecture                       | 10 |
| List of Ta                    | ables                                       |    |
|                               | Interface Wiring                            |    |
|                               | er Event                                    |    |
|                               | ndicator                                    |    |
|                               | n Fuse Code Values                          |    |
|                               | 4443 Part 4 ATR Format                      |    |
|                               | RE 1K Memory Map                            |    |
|                               | RE 4K Memory Map                            |    |
|                               | RE Ultralight Memory Map                    |    |

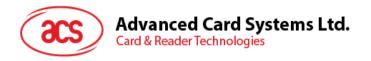

# 1.0. Introduction

The ACR1281U-C1 DualBoost II is the second generation of the ACR128 DualBoost Reader. The ACR1281U-C1 is a powerful and efficient dual interface smart card reader that can be used to access ISO 7816 MCU cards, MIFARE® cards and ISO 14443 Type A and B contactless cards. It makes use of the USB CCID class driver and USB interface to connect to a PC and accept card commands from the computer application.

The ACR1281U-C1 acts as the intermediary device between the computer and the card. The reader, which communicates with a contactless tag, MCU card, SAM card, or the device peripherals (LED or buzzer), will carry out commands issued from the computer. It has three interfaces: the PICC, ICC and SAM interface, which all follow the PC/SC specifications. The contact interface makes use of the APDU commands as defined in ISO 7816 specifications. For contact MCU card operations, please refer to the related card documentation and the PC/SC specifications.

This API document details how the PC/SC APDU commands are implemented for the contactless interface, contact memory card support and device peripherals of the ACR1281U-C1.

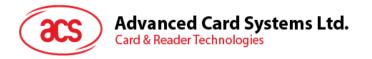

# 2.0. Features

- USB Full Speed Interface
- CCID-compliant
- Smart Card Reader:
  - Contactless Interface:
    - Read/Write speed of up to 848 Kbps
    - Built-in antenna for contactless tag access, with card reading distance of up to 50 mm (depending on tag type)
    - Supports ISO 14443 Part 4 Type A and B cards and MIFARE series
    - Built-in anti-collision feature (only one tag is accessed at any time)
    - Supports extended APDU (max. 64 KB)
  - Contact Interface:
    - Supports ISO 7816 Class A, B and C (5 V, 3 V and 1.8 V)
    - Supports CAC (Common Access Card)
    - Supports PIV (Personal Identity Verification Card)
    - Supports microprocessor cards with T=0 or T=1 protocol
    - Supports memory cards
    - Supports PPS (Protocol and Parameters Selection)
    - Features Short Circuit Protection
    - Supports extended APDU (max. 64 KBytes for T=1; max. 512+10 Bytes for T=0)
  - SAM Interface:
    - One SAM Slot
    - Supports ISO 7816 Class A SAM cards
- Application Programming Interface:
  - Supports PC/SC
  - Supports CT-API (through wrapper on top of PC/SC)
- Built-in Peripherals:
  - o Two user-controllable LEDs
  - User-controllable buzzer
- USB Firmware Upgradability
- Supports Android<sup>™</sup> 3.1 and later<sup>1</sup>
- Compliant with the following standards:
  - o ISO 14443
  - o ISO 7816
  - o PC/SC
  - CCIDCE
  - o FCC
  - o RoHS
  - REACH
  - o Microsoft® WHQL

<sup>&</sup>lt;sup>1</sup> Uses an ACS-defined Android Library

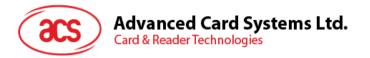

# 3.0. ACR1281U-C1 Architecture

# 3.1. Reader Block Diagram

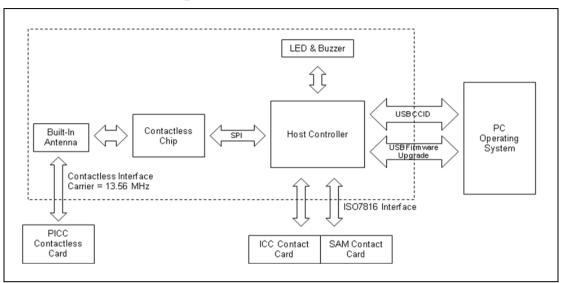

Figure 1: ACR1281U-C1 Reader Block Diagram

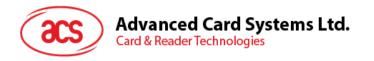

# 3.2. Communication between PC/SC driver and ICC, PICC and SAM

The protocol being used between the ACR1281U-C1 and the PC is CCID. All communications between ICC, PICC and SAM are PC/SC-compliant.

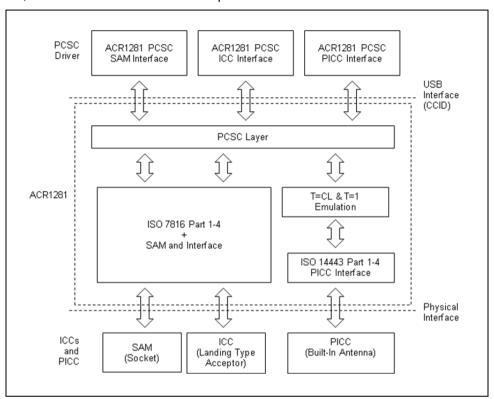

Figure 2: ACR1281U-C1 Architecture

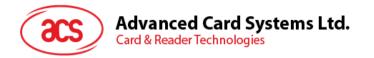

# 4.0. Hardware Design

### 4.1. USB

The ACR1281U-C1 connects to a computer through USB following the USB standard.

#### 4.1.1. Communication Parameters

The ACR1281U-C1 connects to a computer through USB as specified in the USB Specification 2.0. The ACR1281U-C1 works in full-speed mode, i.e. 12 Mbps.

| Pin | Signal           | Function                                                      |
|-----|------------------|---------------------------------------------------------------|
| 1   | V <sub>BUS</sub> | +5 V power supply for the reader                              |
| 2   | D-               | Differential signal transmits data between ACR1281U-C1 and PC |
| 3   | D+               | Differential signal transmits data between ACR1281U-C1 and PC |
| 4   | GND              | Reference voltage level for power supply                      |

Table 1: USB Interface Wiring

**Note:** The device driver should be installed for the ACR1281U-C1 to function properly through USB interface.

# 4.1.2. Endpoints

The ACR1281U-C1 uses the following endpoints to communicate with the host computer:

Control Endpoint - For setup and control purposes.

**Bulk-OUT** – For commands to be sent from the host to the ACR1281U-C1 (data packet size is 64 bytes).

**Bulk-IN** – For response to be sent from the ACR1281U-C1 to the host (data packet size is 64 bytes).

**Interrupt-IN** – For card status message to be sent from the ACR1281U-C1 to the host (data packet size is 8 bytes).

### 4.2. Contact Smart Card Interface

The interface between the ACR1281U-C1 and the inserted smart card follows the specifications of ISO 7816-3 with certain restrictions or enhancements to increase the practical functionality of the ACR1281U-C1.

# 4.2.1. Smart Card Power Supply VCC (C1)

The current consumption of the inserted card must not be higher than 50 mA.

# 4.2.2. Card Type Selection

Before activating the inserted card, the controlling PC always needs to select the card type through the proper command sent to the ACR1281U-C1. This includes both memory card and MCU-based cards.

For MCU-based cards the reader allows for the selection of the preferred protocol, T=0 or T=1. However, this selection is only accepted and carried out by the reader through the PPS if the card inserted in the reader supports both protocol types. Whenever an MCU-based card supports only one protocol type, T=0 or T=1, the reader automatically uses that protocol type, regardless of the protocol type selected by the application.

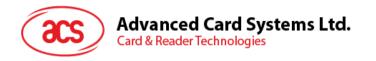

#### 4.2.3. Interface for Microcontroller-based Cards

For microcontroller-based smart cards only the contacts C1 (VCC), C2 (RST), C3 (CLK), C5 (GND) and C7 (I/O) are used. A frequency of 4.8 MHz is applied to the CLK signal (C3).

# 4.3. Contactless Smart Card Interface

The interface between the ACR1281U-C1 and the contactless card follows the specifications of ISO 14443 with certain restrictions or enhancements to increase the practical functionality of the ACR1281U-C1.

# 4.3.1. Carrier Frequency

The carrier frequency for the ACR1281U-C1 is 13.56 MHz.

# 4.3.2. Card Polling

The ACR1281U-C1 automatically polls the contactless cards that are within the field. ISO 14443-4 Type A, ISO 14443-4 Type B and MIFARE cards are supported.

# 4.4. User Interface

#### 4.4.1. Buzzer

A monotone buzzer is used to show the "Card Insertion" and "Card Removal" events.

|    | Events                                                 | Buzzer |
|----|--------------------------------------------------------|--------|
| 1. | The reader is powered up and successfully initialized. | Beep   |
| 2. | Card Insertion Event (ICC or PICC)                     | Beep   |
| 3. | Card Removal Event (ICC or PICC)                       | Beep   |

Table 2: Buzzer Event

# 4.4.2. LED

The LEDs are used for showing the state of the contact and contactless interfaces. The Red LED is used for showing PICC status and Green LED for ICC.

|    | Reader States                                         | Red LED<br>PICC Indicator      | Green LED<br>ICC Indicator |
|----|-------------------------------------------------------|--------------------------------|----------------------------|
| 1. | No PICC found or PICC is available but not activated. | A single pulse per ~ 5 seconds |                            |
| 2. | PICC is available and activated.                      | ON                             |                            |
| 3. | PICC is operating.                                    | Blinking                       |                            |
| 4. | ICC is available and activated.                       |                                | ON                         |
| 5. | ICC is unavailable or inactive.                       |                                | OFF                        |
| 6. | ICC is operating.                                     |                                | Blinking                   |

Table 3: LED Indicator

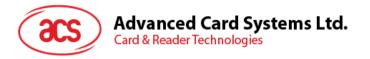

# 5.0. Software Design

# 5.1. Contact Smart Card Protocol

# 5.1.1. Memory Card – 1/2/4/8/16 kilobits I2C Card

# 5.1.1.1. Select card type

This command powers down/up the selected card in the reader, and then performs a card reset after.

#### Command

| Command          | Class | INS | P1  | P2  | Lc  | Card Type |
|------------------|-------|-----|-----|-----|-----|-----------|
| Select Card Type | FFh   | A4h | 00h | 00h | 01h | 01h       |

#### Response

| Response | Data Out |     |  |
|----------|----------|-----|--|
| Result   | SW1      | SW2 |  |

Where:

**SW1 SW2** = 90 00h if the operation was completed successfully.

# 5.1.1.2. Select page size

This command chooses the page size to read in the card. The default value is an 8-byte page write. It resets to the default value whenever the card is removed, or the reader is turned off.

#### Command

| Command          | Class | INS | P1  | P2  | Lc  | Page Size |
|------------------|-------|-----|-----|-----|-----|-----------|
| Select Page Size | FFh   | 01h | 00h | 00h | 01h |           |

#### Where:

Page Size (1 byte)

03h = 8-byte page write

04h = 16-byte page write

05h = 32-byte page write

06h = 64-byte page write

07h = 128-byte page write

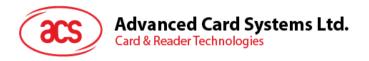

#### Response

| Response | Data Out |     |
|----------|----------|-----|
| Result   | SW1      | SW2 |

Where:

SW1 SW2 = 90 00h if the operation was completed successfully.

# 5.1.1.3. Read memory card

This command reads the memory card's content from a specified address.

#### Command

| Command          | nmand Class |     | Byte A | MEM L |           |  |
|------------------|-------------|-----|--------|-------|-----------|--|
| Command          | Class       | INS | MSB    | LSB   | IVICIVI_C |  |
| Read Memory Card | FFh         | B0h |        |       |           |  |

Where:

Byte Address (2 bytes)

Memory address location of the memory card

MEM\_L (1 byte)

Length of data to be read from the memory card

#### Response

| Response | Byte 1 | <br> | Byte N | SW1 | SW2 |
|----------|--------|------|--------|-----|-----|
| Result   |        |      |        |     |     |

Where:

Byte (1...N) Data read from memory card.

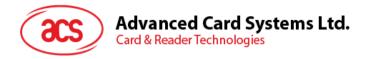

# 5.1.1.4. Write memory card

This command writes the memory card's content to a specified address.

#### Command

| Command           | Class | INS  | Byte A | ddress<br>MEM_L |  | Byte 1 |     |     | Byte N |
|-------------------|-------|------|--------|-----------------|--|--------|-----|-----|--------|
| Command           | Ciass | 1173 | MSB    | LSB             |  | byte i | ••• | ••• | byte N |
| Write Memory Card | FFh   | D0h  |        |                 |  |        |     |     |        |

Where:

Byte Address (2 bytes)

Memory address location of the memory card

MEM\_L (1 byte)

Length of data to be read from the memory card

Byte (1...N) Data to be written to the memory card.

# Response

| Response | Data Out |     |  |  |
|----------|----------|-----|--|--|
| Result   | SW1      | SW2 |  |  |

Where:

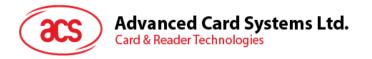

# 5.1.2. Memory Card – 32/64/128/256/512/1024 kbits I2C Card

# 5.1.2.1. Select card type

This command powers down/up the selected card in the reader, and then performs a card reset after.

#### Command

| Command          | Class | INS | P1  | P2  | Lc  | Card Type |
|------------------|-------|-----|-----|-----|-----|-----------|
| Select Card Type | FFh   | A4h | 00h | 00h | 01h | 02h       |

#### Response

| Response | Data | Out |
|----------|------|-----|
| Result   | SW1  | SW2 |

Where:

**SW1 SW2** = 90 00h if the operation was completed successfully.

# 5.1.2.2. Select page size

This command chooses the page size to read in the card. The default value is an 8-byte page write. It resets to the default value whenever the card is removed, or the reader is turned off.

#### Command

| Command          | Class | INS | P1  | P2  | Lc  | Page Size |
|------------------|-------|-----|-----|-----|-----|-----------|
| Select Page Size | FFh   | 01h | 00h | 00h | 01h |           |

# Where:

Page Size (1 byte)

03h = 8-byte page write

04h = 16-byte page write

05h = 32-byte page write

06h = 64-byte page write

07h = 128-byte page write

#### Response

| Response | Data Out |     |  |
|----------|----------|-----|--|
| Result   | SW1      | SW2 |  |

Where:

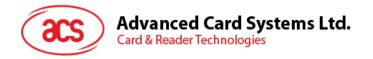

# 5.1.2.3. Read memory card

This command reads the memory card's content from a specified address.

#### Command

| Command          | Class | INS | Byte Address |     | MEM L     |
|------------------|-------|-----|--------------|-----|-----------|
| Command          | Ciass | INS | MSB          | LSB | IVICIVI_L |
| Read Memory Card | FFh   |     |              |     |           |

Where:

INS (1 byte)

B0h = For 32, 64, 128, 256, 512 kbit I2C card

1011 000\*b; where \* is the MSB of the 17 bit addressing = For 1024

kbit I2C card

Byte Address (2 bytes)

Memory address location of the memory card

MEM\_L (1 byte)

Length of data to be read from the memory card

#### Response

| Response | Byte 1 | <br> | Byte N | SW1 | SW2 |
|----------|--------|------|--------|-----|-----|
| Result   |        |      |        |     |     |

Where:

Byte (1...N) Data read from memory card.

**SW1 SW2** = 90 00h if the operation was completed successfully.

# 5.1.2.4. Write memory card

This command writes the memory card's content to a specified address.

#### Command

| Command              | Class | INIC | Byte Address |     | NATES A | Duto 1 |      | Duto N |
|----------------------|-------|------|--------------|-----|---------|--------|------|--------|
| Command              | Class | INS  | MSB          | LSB | MEM_L   | Byte 1 | <br> | Byte N |
| Write Memory<br>Card | FFh   |      |              |     |         |        |      |        |

Where:

INS (1 byte)

D0h = For 32, 64, 128, 256, 512 kbit I2C card

1101 000\*b; where \* is the MSB of the 17 bit addressing = For 1024

kilobit I2C card

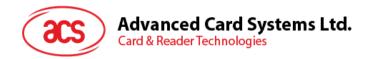

Byte Address (2 bytes)

Memory address location of the memory card

MEM\_L (1 Byte)

Length of data to be read from the memory card

Byte (1...N) Data to be written to the memory card.

# Response

| Response | Data | Out |
|----------|------|-----|
| Result   | SW1  | SW2 |

# Where:

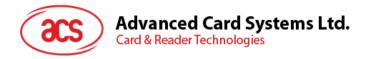

# 5.1.3. Memory Card – ATMEL AT88SC153

# 5.1.3.1. Select card type

This command powers down/up the selected card inserted in the card reader and performs a card reset. It will also select the page size to be an 8-byte page write.

#### Command

| Pseudo-APDU      |       |     |     |     |     |           |  |  |
|------------------|-------|-----|-----|-----|-----|-----------|--|--|
| Command          | Class | INS | P1  | P2  | Lc  | Card Type |  |  |
| Select Card Type | FFh   | A4h | 00h | 00h | 01h | 03h       |  |  |

#### Response

| Response | Data | Out |
|----------|------|-----|
| Result   | SW1  | SW2 |

Where:

**SW1 SW2** = 90 00h if the operation was completed successfully.

# 5.1.3.2. Read memory card

This command will read the memory card's content from the specified address.

#### Command

| Pseudo-APDU                             |     |  |     |  |  |  |  |  |
|-----------------------------------------|-----|--|-----|--|--|--|--|--|
| Command Class INS P1 Byte Address MEM_L |     |  |     |  |  |  |  |  |
| Read Memory Card                        | FFh |  | 00h |  |  |  |  |  |

#### Where:

For reading zone 00b, INS = B0h
For reading zone 01b, INS = B1h
For reading zone 10b, INS = B2h
For reading zone 11b, INS = B3h
For reading fuse, INS = B4h

Byte Address
(1 byte)
Memory address location of the memory card.

MEM\_L
(1 byte)
Length of data to be read from the memory card.

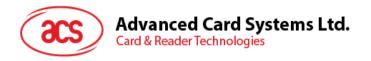

#### Response

| Response | Byte 1 | : | <br>Byte N | SW1 | SW2 |
|----------|--------|---|------------|-----|-----|
| Result   |        |   |            |     |     |

#### Where:

Byte (1...N) Data read from memory card.

**SW1 SW2** = 90 00h if the operation was completed successfully.

# 5.1.3.3. Write memory card

This command writes the memory card's content to a specified address.

#### Command

| Pseudo-APDU                                           |     |  |     |  |  |  |  |  |        |
|-------------------------------------------------------|-----|--|-----|--|--|--|--|--|--------|
| Command Class INS P1 Byte Address MEM_L Byte 1 Byte N |     |  |     |  |  |  |  |  | Byte N |
| Write Memory<br>Card                                  | FFh |  | 00h |  |  |  |  |  |        |

#### Where:

INS (1 byte)

For reading zone 00b, INS = D0h
For reading zone 01b, INS = D1h
For reading zone 10b, INS = D2h
For reading zone 11b, INS = D3h
For reading fuse, INS = D4h

Byte Address (1 byte)

Memory address location of the memory card.

MEM\_L (1 byte)

Length of data to be written to the memory card

Byte (1...N) Data to be written to the memory card.

# Response

| Response | Data | Out |
|----------|------|-----|
| Result   | SW1  | SW2 |

# Where:

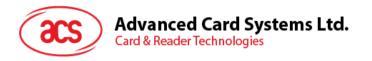

# 5.1.3.4. Verify password

This command verifies whether the memory card's password matches the user's entered PIN.

#### Command

| Pseudo-APDU        |       |     |     |    |     |    |        |        |        |
|--------------------|-------|-----|-----|----|-----|----|--------|--------|--------|
| Command            | Class | INS | P1  | P2 | Lc  | RP | PW (0) | PW (1) | PW (2) |
| Verify<br>Password | FFh   | 20h | 00h |    | 03h |    |        |        |        |

Where:

PW (0), PW (1), PW (2) = Password to be sent to memory card.

**P2** (1 Byte)

= 0000 00r pb

Where the two bits "r p" indicates the password to compare

r = 0: Write password,

r = 1: Read password,

p = Password set number

r p = 01b for the secure code.

#### Response

| Response | Data Out |          |  |  |  |
|----------|----------|----------|--|--|--|
| Result   | SW1      | ErrorCnt |  |  |  |

#### Where:

SW1 = 90h ErrorCnt (1 byte)

= Error Counter

FFh indicates the verification is correct. 00h indicates the password is locked (exceeded maximum number of retries). Other values indicate the current verification failed.

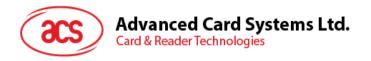

# 5.1.3.5. Initialize authentication

This command initializes the memory card's authentication.

#### Command

| Pseudo-APDU                  |       |     |     |     |     |       |       |           |
|------------------------------|-------|-----|-----|-----|-----|-------|-------|-----------|
| Command                      | Class | INS | P1  | P2  | Lc  | Q (0) | Q (1) | <br>Q (7) |
| Initialize<br>Authentication | FFh   | 84h | 00h | 00h | 08h |       |       |           |

Where:

**Q (0...7)** (8 bytes)

= Host random number

# Response

| Response | Data | Out |
|----------|------|-----|
| Result   | SW1  | SW2 |

Where:

**SW1 SW2** = 90 00h if the operation was completed successfully.

# 5.1.3.6. Verify authentication

This command verifies the memory card's authentication.

#### Command

|                          | Pseudo-APDU |     |     |     |     |        |        |  |        |
|--------------------------|-------------|-----|-----|-----|-----|--------|--------|--|--------|
| Command                  | Class       | INS | P1  | P2  | Lc  | Ch (0) | Ch (1) |  | Ch (7) |
| Verify<br>Authentication | FFh         | 82h | 00h | 00h | 08h |        |        |  |        |

Where:

**Ch (0...7)** (8 bytes)

= Host challenge

# Response

| Response | Data | Out |
|----------|------|-----|
| Result   | SW1  | SW2 |

Where:

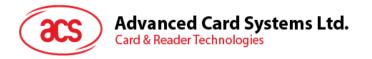

# 5.1.4. Memory Card – ATMEL AT88SC1608

# 5.1.4.1. Select card type

This command powers down/up the selected card inserted in the card reader and performs a card reset. It also selects the page size to be a 16-byte page write.

#### Command

| Pseudo-APDU                          |     |     |     |     |     |     |  |  |  |
|--------------------------------------|-----|-----|-----|-----|-----|-----|--|--|--|
| Command Class INS P1 P2 Lc Card Type |     |     |     |     |     |     |  |  |  |
| Select Card Type                     | FFh | A4h | 00h | 00h | 01h | 04h |  |  |  |

#### Response

| Response | Data | Out |
|----------|------|-----|
| Result   | SW1  | SW2 |

Where:

**SW1 SW2** = 90 00h if the operation was completed successfully.

# 5.1.4.2. Read memory card

This command reads the memory card's content from a specified address.

#### Command

| Pseudo-APDU                                       |     |  |  |  |  |  |  |  |  |
|---------------------------------------------------|-----|--|--|--|--|--|--|--|--|
| Command Class INS Zone Address Byte Address MEM_L |     |  |  |  |  |  |  |  |  |
| Read Memory Card                                  | FFh |  |  |  |  |  |  |  |  |

Where:

INS (1 byte)

For reading user zone, INS = B0h

For reading configuration zone or reading fuse, INS = B1h

Zone Address (1 byte)

= 00000 A10 A9 A8b, where A10 is the MSB of zone address

\*\* don't care for reading fuse

Byte Address (1 byte)

= A7 A6 A5 A4 A3 A2 A1 A0b is the memory address location of the

memory card

For reading fuse, Byte Address = 1000 0000b

MEM\_L (1 byte)

Length of data to be read from the memory card.

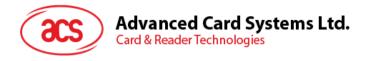

#### Response

| Response | Byte 1 | <br> | Byte N | SW1 | SW2 |
|----------|--------|------|--------|-----|-----|
| Result   |        |      |        |     |     |

#### Where:

Byte (1...N) Data read from memory card.

**SW1 SW2** = 90 00h if the operation was completed successfully.

# 5.1.4.3. Write to memory card

This command writes the memory card's content from a specified address.

#### Command

|                                                         | Pseudo-APDU |  |  |  |  |  |  |  |        |  |
|---------------------------------------------------------|-------------|--|--|--|--|--|--|--|--------|--|
| Command Class INS Zone Byte Address MEM_L Byte 1 Byte N |             |  |  |  |  |  |  |  | Byte N |  |
| Write Memory<br>Card                                    | FFh         |  |  |  |  |  |  |  |        |  |

# Where:

INS (1 byte)

For reading user zone, INS = D0h

For reading configuration zone or reading fuse, INS = D1h

Zone Address (1 byte)

= 00000 A10 A9 A8b, where A10 is the MSB of zone address

\*\* don't care for reading fuse

Byte Address (1 byte)

= A7 A6 A5 A4 A3 A2 A1 A0b is the memory address location of the

memory card

For reading fuse, Byte Address = 1000 0000b

MEM\_L (1 byte)

Length of data to be written to the memory card

Byte (1...N) Data to be written to the memory card.

#### Response

| Response | Data Out |     |  |  |  |  |
|----------|----------|-----|--|--|--|--|
| Result   | SW1      | SW2 |  |  |  |  |

#### Where:

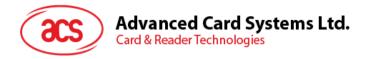

# 5.1.4.4. Verify password

This command verifies if the memory card's password matches the user's entered PIN.

#### Command

|                                                                                                    | Pseudo-APDU |     |     |     |     |  |  |  |  |  |
|----------------------------------------------------------------------------------------------------|-------------|-----|-----|-----|-----|--|--|--|--|--|
| Command         Class         INS         P1         P2         Lc         RP         PW (0)         PW (1)         PW (2) |             |     |     |     |     |  |  |  |  |  |
| Verify<br>Password                                                                                                    | FFh         | 20h | 00h | 00h | 04h |  |  |  |  |  |

Where:

PW (0), PW (1), PW (2) = Password to be sent to memory card.

RP (1 byte)

= 0000 r p2 p1 p0b

Where the two bits "r p2 p1 p0" indicate the password to compare

r = 0 : Write password,r = 1: Read password,

p2 p1 p0 = Password set number

r p2 p1 p0 = 0111b for the secure code.

#### Response

| Response | Dat | a Out    |
|----------|-----|----------|
| Result   | SW1 | ErrorCnt |

#### Where:

SW1 = 90h ErrorCnt (1 byte)

= Error Counter

FFh indicates the verification is correct. 00h indicates the password is locked (exceeded maximum number of retries). Other values indicate the current verification failed.

# 5.1.4.5. Initialize authentication

This command initializes the memory card's authentication.

#### Command

| Pseudo-APDU                                  |     |     |     |     |     |  |  |       |  |
|----------------------------------------------|-----|-----|-----|-----|-----|--|--|-------|--|
| Command Class INS P1 P2 Lc Q (0) Q (1) Q (7) |     |     |     |     |     |  |  | Q (7) |  |
| Initialize<br>Authentication                 | FFh | 84h | 00h | 00h | 08h |  |  |       |  |

Where:

**Q (0...7)** (8 bytes)

= Host random number

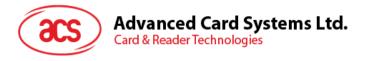

#### Response

| Response | Data | Out |
|----------|------|-----|
| Result   | SW1  | SW2 |

Where:

**SW1 SW2** = 90 00h if the operation was completed successfully.

# 5.1.4.6. Verify authentication

This command verifies the memory card's authentication.

#### Command

| Pseudo-APDU              |       |     |     |     |     |        |        |  |        |
|--------------------------|-------|-----|-----|-----|-----|--------|--------|--|--------|
| Command                  | Class | INS | P1  | P2  | Lc  | Ch (0) | Ch (1) |  | Ch (7) |
| Verify<br>Authentication | FFh   | 82h | 00h | 00h | 08h |        |        |  |        |

Where:

**Ch (0...7)** (8 bytes)

= Host challenge

# Response

| Response | Data | Out |
|----------|------|-----|
| Result   | SW1  | SW2 |

Where:

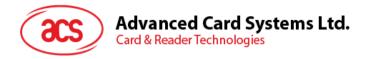

# 5.1.5. Memory Card – SLE4418/SLE4428/SLE5518/SLE5528

# 5.1.5.1. Select card type

This command powers down/up the selected card in the reader, and then performs a card reset after.

#### Command

| Command          | Class | INS | P1  | P2  | Lc  | Card Type |  |
|------------------|-------|-----|-----|-----|-----|-----------|--|
| Select Card Type | FFh   | A4h | 00h | 00h | 01h | 05h       |  |

#### Response

| Response | Data Out |     |  |  |  |  |  |
|----------|----------|-----|--|--|--|--|--|
| Result   | SW1      | SW2 |  |  |  |  |  |

Where:

**SW1 SW2** = 90 00h if the operation was completed successfully.

# 5.1.5.2. Read memory card

This command reads the memory card's content from a specified address.

#### Command

| Command          | Class | INS | Byte A | NAENA I |       |  |
|------------------|-------|-----|--------|---------|-------|--|
| Command          | Class | INS | MSB    | LSB     | MEM_L |  |
| Read Memory Card | FFh   | B0h |        |         |       |  |

Where:

MSB Byte Address (1 byte)

= 0000 00 A9 A8b is the memory address location of the memory

card

LSB Byte Address (1 byte)

= A7 A6 A5 A4 A3 A2 A1 A0b is the memory address location of the

memory card

MEM\_L (1 byte)

Length of data to be read from the memory card

#### Response

| Response | Byte 1 | <br> | Byte N | SW1 | SW2 |
|----------|--------|------|--------|-----|-----|
| Result   |        |      |        |     |     |

Where:

Byte (1...N) Data read from memory card.

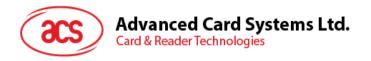

# 5.1.5.3. Read presentation error counter memory card (for SLE4428 and SLE5528 only)

This command reads the presentation error counter for the secret code.

#### Command

| Command                         | Class | INS | P1  | P2  | MEM_L |
|---------------------------------|-------|-----|-----|-----|-------|
| Read Presentation Error Counter | FFh   | B1h | 00h | 00h | 03h   |

#### Response

| Response | ErrCnt | Dummy 1 | Dummy 2 | SW1 | SW2 |
|----------|--------|---------|---------|-----|-----|
| Result   |        |         |         |     |     |

Where:

ErrCnt (1 byte)

The value of the presentation error counter

FFh = indicates the verification is correct

00h = indicates the password is locked (exceeding the maximum

number of retries)

Other values indicate the verification failed.

Dummy 1, Dummy 2 (2 bytes)

Dummy data read from the card

**SW1 SW2** = 90 00h if the operation was completed successfully.

# 5.1.5.4. Read protection bit

This command reads the protection bit.

#### Command

| Command             | Class | INS  | Byte A | MEM L |           |  |
|---------------------|-------|------|--------|-------|-----------|--|
| Command             | Class | 1140 | MSB    | LSB   | IVILIVI_L |  |
| Read Protection Bit | FFh   | B2h  |        |       |           |  |

Where:

MSB Byte Address (1 byte)

The memory address location of the memory card

= 0000 00 A9 A8b

LSB Byte Address (1 byte)

The memory address location of the memory card

= A7 A6 A5 A4 A3 A2 A1 A0b

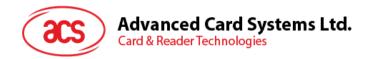

MEM\_L (1 byte)

Length of protection bits read from the card, in multiples of 8 bits. The maximum value is 32.

 $MEM_L = 1 + INT ((number of bits - 1)/8)$ 

For example, to read 8 protection bits starting from memory 0010h, the following pseudo-APDU should be issued:

FF B1 00 10 01h

#### Response

| Response | PROT 1 | <br> | PROT L | SW1 | SW2 |
|----------|--------|------|--------|-----|-----|
| Result   |        |      |        |     |     |

Where:

**PROT (1..L)** Bytes containing the protection bits.

**SW1 SW2** = 90 00h if the operation was completed successfully.

The arrangement of the protection bits in the PROT bytes is as follows:

|    | PROT 1 |    |    |    | PROT 2 |    |    |     |     |     |     |     |     |     |    |  |  |  |  |  |  |     |     |
|----|--------|----|----|----|--------|----|----|-----|-----|-----|-----|-----|-----|-----|----|--|--|--|--|--|--|-----|-----|
| P8 | P7     | P6 | P5 | P4 | P3     | P2 | P1 | P16 | P15 | P14 | P13 | P12 | P11 | P10 | P9 |  |  |  |  |  |  | P18 | P17 |

Where:

Px is the protection bit of byte *x* in response data:

0 = byte is write protected

1 = byte can be written

# 5.1.5.5. Write memory card

This command writes the memory card's content to a specified address.

### Command

| Command           | Class | INIC | Byte Ad | ldress | NACENA I | Duto 4 |     |     | Durto N |
|-------------------|-------|------|---------|--------|----------|--------|-----|-----|---------|
|                   | Class | INS  | MSB     | LSB    | MEM_L    | Byte 1 | ••• | ••• | Byte N  |
| Write Memory Card | FFh   | D0h  |         |        |          |        |     |     |         |

Where:

MSB Byte Address (1 byte)

= 0000 00 A9 A8b is the memory address location of the memory

card

LSB Byte Address (1 byte)

= A7 A6 A5 A4 A3 A2 A1 A0b is the memory address location of the

memory card

MEM\_L (1 byte)

Length of data to be written to the memory card

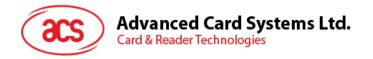

Byte (1...N) Data to be written to the memory card.

#### Response

| Response | Data Out |     |  |  |  |  |  |
|----------|----------|-----|--|--|--|--|--|
| Result   | SW1      | SW2 |  |  |  |  |  |

Where:

**SW1 SW2** = 90 00h if the operation was completed successfully.

# 5.1.5.6. Write protection memory card

Each byte specified in the command is compared with the bytes stored in the specific address, and if the data matches, the corresponding protection bit is irreversibly programmed to '0'.

#### Command

| Command                         | Class | INS  | Byte Ac | dress | NAENA I | Byte 1 |      | Duto N |
|---------------------------------|-------|------|---------|-------|---------|--------|------|--------|
|                                 | Class | IIVO | MSB     | LSB   | MEM_L   |        | <br> | Byte N |
| Write Protection<br>Memory Card | FFh   | D1h  |         |       |         |        |      |        |

#### Where:

MSB Byte Address (1 byte)

= 0000 00 A9 A8b is the memory address location of the memory

card

LSB Byte Address (1 byte)

= A7 A6 A5 A4 A3 A2 A1 A0b is the memory address location of the

memory card

MEM\_L (1 byte)

Length of data to be written to the memory card

Byte (1...N) Byte values compared with the data in the card starting at the Byte

Address. Byte 1 is compared with the data at Byte Address; Byte N is

compared with the data at Byte Address + N - 1.

### Response

| Response | Data Out |     |  |  |  |  |
|----------|----------|-----|--|--|--|--|
| Result   | SW1      | SW2 |  |  |  |  |

Where:

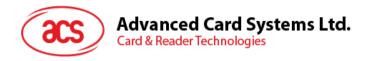

#### 5.1.5.7. Present code memory card (for SLE44428 and SLE5528 only)

This command submits the secret code to the memory card to enable the write operation with the SLE4428 and SLE5528 cards. The following actions are executed:

- 1. Search a '1' bit in the presentation error counter and write the bit '0'.
- 2. Present the specified code to the card.
- 3. Try to erase the presentation error counter.

#### Command

| Command                  | Class | INS  | P1  | P2  | MEMI  | Code   |        |  |
|--------------------------|-------|------|-----|-----|-------|--------|--------|--|
| Command                  | Ciass | 1143 | Г   | FZ  | MEM_L | Byte 1 | Byte 2 |  |
| Present Code Memory Card | FFh   | 20h  | 00h | 00h | 02h   |        |        |  |

Where:

Code (3 bytes)

Secret code (PIN)

### Response

| Response | Data | Out      |
|----------|------|----------|
| Result   | 90h  | ErrorCnt |

Where:

**ErrorCnt** (1 byte)

**Error Counter** 

FFh = indicates the verification is correct.

00h = indicates the password is locked (exceeding maximum number of

retries).

Other values indicate the verification failed.

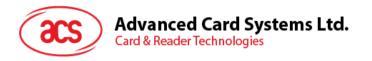

# 5.1.6. Memory Card – SLE4432/SLE4442/SLE5532/SLE5542

# 5.1.6.1. Select card type

This command powers down/up the selected card in the reader, and then performs a card reset after.

#### Command

| Command          | Class | INS | P1  | P2  | Lc  | Card Type |
|------------------|-------|-----|-----|-----|-----|-----------|
| Select Card Type | FFh   | A4h | 00h | 00h | 01h | 06h       |

#### Response

| Response | Data | Out |
|----------|------|-----|
| Result   | SW1  | SW2 |

Where:

**SW1 SW2** = 90 00h if the operation was completed successfully

# 5.1.6.2. Read memory card

This command reads the memory card's content from a specified address.

#### Command

| Command          | Class | INS | P1  | Byte Address | MEM_L |
|------------------|-------|-----|-----|--------------|-------|
| Read Memory Card | FFh   | B0h | 00h |              |       |

Where:

Byte Address (1 byte)

=A7 A6 A5 A4 A3 A2 A1 A0b is the memory address location of the

memory card

MEM\_L (1 byte)

Length of data to be read from the memory card

#### Response

| Response | Byte 1 | <br> | Byte N | PROT1 | PROT2 | PROT3 | PROT4 | SW1 | SW2 |
|----------|--------|------|--------|-------|-------|-------|-------|-----|-----|
| Result   |        |      |        |       |       |       |       |     |     |

Where:

Byte (1...N) Data read from memory card.

**PROT (1...4)** Bytes containing the protections bits from protection. **SW1 SW2** = 90 00h if the operation was completed successfully.

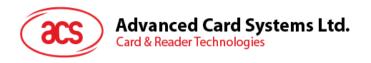

The arrangement of the protection bits in the PROT bytes is as follows:

| PROT 1 |    |    |    |    | PROT 2 |    |    |     |     |     |     |     |     |     |    |  |  |  |  |  |  |     |     |
|--------|----|----|----|----|--------|----|----|-----|-----|-----|-----|-----|-----|-----|----|--|--|--|--|--|--|-----|-----|
| P8     | P7 | P6 | P5 | P4 | P3     | P2 | P1 | P16 | P15 | P14 | P13 | P12 | P11 | P10 | P9 |  |  |  |  |  |  | P18 | P17 |

#### Where:

Px is the protection bit of byte *x* in response data:

0 = byte is write protected

1 = byte can be written

# 5.1.6.3. Read presentation error counter memory card (for SLE4442 and SLE5542 only)

This command reads the presentation error counter for the secret code.

#### Command

| Command                         | Class | INS | P1  | P2  | MEM_L |
|---------------------------------|-------|-----|-----|-----|-------|
| Read Presentation Error Counter | FFh   | B1h | 00h | 00h | 04h   |

#### Response

| Response | ErrCnt | Dummy 1 | Dummy 2 | Dummy 3 | SW1 | SW2 |
|----------|--------|---------|---------|---------|-----|-----|
| Result   |        |         |         |         |     |     |

#### Where:

ErrCnt (1 byte)

The value of the presentation error counter 07h = indicates the verification is correct.

00h = indicates the password is locked (exceeded the maximum

number of retries).

Other values indicate the verification failed.

Dummy 1, Dummy 2, Dummy 3 (3 bytes)

Dummy data read from the card

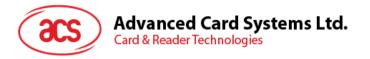

#### 5.1.6.4. Read Protection Bit

This command reads the protection bits for the first 32 bytes.

#### Command

| Command             | Class | INS | P1  | P2  | MEM_L |
|---------------------|-------|-----|-----|-----|-------|
| Read Protection Bit | FFh   | B2h | 00h | 00h | 04h   |

#### Response

| Response | PROT 1 | PROT 2 | PROT 3 | PROT 4 | SW1 | SW2 |
|----------|--------|--------|--------|--------|-----|-----|
| Result   |        |        |        |        |     |     |

# Where:

**PROT (1..4)** Bytes containing the protection bits.

**SW1 SW2** = 90 00h if the operation was completed successfully.

The arrangement of the protection bits in the PROT bytes is as follows:

| PROT 1 |    |    |    | PROT 2 |    |    |    |     |     |     |     |     |     |     |    |  |  |  |  |  |  |     |     |
|--------|----|----|----|--------|----|----|----|-----|-----|-----|-----|-----|-----|-----|----|--|--|--|--|--|--|-----|-----|
| P8     | P7 | P6 | P5 | P4     | P3 | P2 | P1 | P16 | P15 | P14 | P13 | P12 | P11 | P10 | P9 |  |  |  |  |  |  | P18 | P17 |

# Where:

**Px** protection bit of bytes in the response data:

0 = byte is write protected

1 = byte can be written

# 5.1.6.5. Write memory card

This command writes the memory card's content to a specified address.

#### Command

| Command           | Class | INS | P1  | Byte<br>Address | MEM_L | Byte<br>1 | <br> | Byte<br>N |
|-------------------|-------|-----|-----|-----------------|-------|-----------|------|-----------|
| Write Memory Card | FFh   | D0h | 00h |                 |       |           |      |           |

### Where:

Byte Address (1 byte)

= A7 A6 A5 A4 A3 A2 A1 A0b is the memory address location of the

memory card

MEM\_L (1 byte)

Length of data to be written to the memory card

Byte (1...N) Data to be written to the memory card.

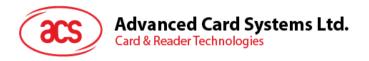

#### Response

| Response | Data Out |     |  |  |  |  |
|----------|----------|-----|--|--|--|--|
| Result   | SW1      | SW2 |  |  |  |  |

Where:

**SW1 SW2** = 90 00h if the operation was completed successfully.

# 5.1.6.6. Write protection memory card

Each byte specified in the command is compared with the bytes stored in the specific address and if the data matches, the corresponding protection bit is irreversibly programmed to '0'.

#### Command

| Command                         | Class | INS | P1  | Byte<br>Address | MEM_L | Byte 1 | <br> | Byte N |
|---------------------------------|-------|-----|-----|-----------------|-------|--------|------|--------|
| Write Protection<br>Memory Card | FFh   | D1h | 00h |                 |       |        |      |        |

Where:

Byte Address (1 byte)

= 000A4 A3 A2 A1b (00h - 1Fh) is the protection memory address

location of the memory card

MEM\_L (1 byte)

Length of data to be written to the memory card

Byte (1...N) Byte values compared with the data in the card starting at the Byte

Address. Byte 1 is compared with the data at Byte Address; Byte N is

compared with the data at Byte Address + N - 1.

#### Response

| Response | Data Out |     |  |  |  |  |
|----------|----------|-----|--|--|--|--|
| Result   | SW1      | SW2 |  |  |  |  |

Where:

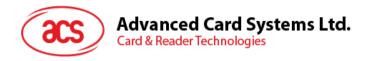

# 5.1.6.7. Present code memory card (for SLE4442 and SLE5542 only)

This command submits the secret code to the memory card to enable the write operation with the SLE4442 and SLE5542 card. The following actions are executed:

- 1. Search a '1' bit in the presentation error counter and write bit '0'.
- 2. Present the specified code to the card.
- 3. Try to erase the presentation error counter.

#### Command

| Command                     | Class | INIC | D1  | P2  | MEMI       | Code   |        |        |  |  |  |
|-----------------------------|-------|------|-----|-----|------------|--------|--------|--------|--|--|--|
| Command                     | Class | 1143 | г   |     | IVI CIVI_L | Byte 1 | Byte 2 | Byte 3 |  |  |  |
| Present Code<br>Memory Card | FFh   | 20h  | 00h | 00h | 03h        |        |        |        |  |  |  |

Where:

Code (3 bytes)

Secret code (PIN)

#### Response

| Response | Data Out |          |  |  |  |  |
|----------|----------|----------|--|--|--|--|
| Result   | SW1      | ErrorCnt |  |  |  |  |

Where:

ErrorCnt (1 byte)

**Error Counter** 

07h = indicates the verification is correct.

00h = indicates the password is locked (exceeded the maximum number of

retries).

Other values indicate the verification failed.

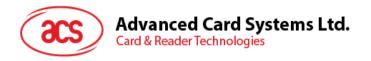

# 5.1.6.8. Change code memory card (for SLE4442 and SLE5542 only)

This command writes the specified data as the new secret code in the card. The existing secret code must be presented to the card using the "Present Code" command prior to the execution of this command.

### Command

| Command                    | Class | INS  | D4  | D2  | MEM L |        | Code   |        |
|----------------------------|-------|------|-----|-----|-------|--------|--------|--------|
| Command                    | Class | IIVO | FI  | ΓZ  | MEM_L | Byte 1 | Byte 2 | Byte 3 |
| Change Code<br>Memory Card | FFh   | D2h  | 00h | 01h | 03h   |        |        |        |

Where:

Code (3 bytes)

Secret code (PIN)

# Response

| Response | Data | Out |
|----------|------|-----|
| Result   | SW1  | SW2 |

Where:

**SW1 SW2** = 90 00h if the operation was completed successfully.

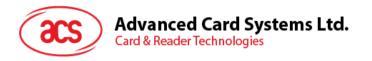

# 5.1.7. Memory Card – SLE4406/SLE4436/SLE5536/SLE6636

# 5.1.7.1. Select card type

This command powers down/up the selected card in the reader, and then performs a card reset after.

### Command

| Command          | Class | INS | P1  | P2  | Lc  | Card Type |
|------------------|-------|-----|-----|-----|-----|-----------|
| Select Card Type | FFh   | A4h | 00h | 00h | 01h | 07h       |

### Response

| Response | Data Out |     |  |  |
|----------|----------|-----|--|--|
| Result   | SW1      | SW2 |  |  |

Where:

**SW1 SW2** = 90 00h if the operation was completed successfully.

# 5.1.7.2. Read Memory Card

This command reads the memory card's content from a specified address.

#### Command

| Command          | Class | INS | P1  | Byte Address | MEM_L |
|------------------|-------|-----|-----|--------------|-------|
| Read Memory Card | FFh   | B0h | 00h |              |       |

Where:

Byte Address (1 byte)

Memory address location of the memory card

MEM L (1 byte)

Length of data to be read from the memory card

### Response

| Response | Byte 1 | <br> | Byte N | SW1 | SW2 |
|----------|--------|------|--------|-----|-----|
| Result   |        |      |        |     |     |

Where:

Byte (1...N) Data read from memory card.

**SW1 SW2** = 90 00h if the operation was completed successfully.

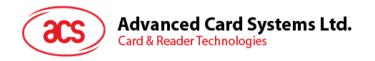

# 5.1.7.3. Write one byte memory card

This command is used to write one byte to the specified address of the inserted card. The byte is written to the card with LSB first, i.e. the bit card address 0 is regarded as the LSB of byte 0.

Four different write modes are available for this card type, which are distinguished by a flag in the command data field:

#### a. Write

The byte value specified in the command is written to the specified address. This command can be used for writing personalization data and counter values to the card.

### b. Write with carry

The byte value specified in the command is written to the specified address and the command is sent to the card to erase the next lower counter stage. This mode can therefore only be used for updating the counter value in the card.

#### c. Write with backup enabled (for SLE4436, SLE5536 and SLE6636 only)

The byte value specified in the command is written to the specified address. This command can be used for writing personalization data and counter values to the card. Backup bit is enabled to prevent data loss when card tearing occurs.

### d. Write with carry and backup enabled (SLE4436, SLE5536 and SLE6636 only)

The byte value specified in the command is written to the specified address and the command is sent to the card to erase the next lower counter stage. This mode can therefore only be used for updating the counter value in the card. Backup bit is enabled to prevent data loss when card tearing occurs.

With all write modes, the byte at the specified card address is not erased prior to the write operation and hence, memory bits can only be programmed from '1' to '0'.

The backup mode available in the SLE4436 and SLE5536 card can be enabled or disabled in the write operation.

### Command

| Command          | Class | INS | P1  | Byte Address | MEM_L | Mode | Byte |
|------------------|-------|-----|-----|--------------|-------|------|------|
| Read Memory Card | FFh   | D0h | 00h |              | 02h   |      |      |

# Where:

Byte Address (1 byte)

Memory address location of the memory card

Mode (1 byte)

Specifies the write mode and backup option

00h = Write.

01h = Write with carry.

02h = Write with backup enabled (for SLE4436, SLE5536 and

SLE6636 only).

03h = Write with carry and with backup enabled (for SLE4436,

SLE5536 and SLE6636 only).

Byte (1 byte)

Byte value to be written to the card

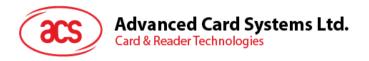

### Response

| Response | Data | Out |
|----------|------|-----|
| Result   | SW1  | SW2 |

Where:

**SW1 SW2** = 90 00h if the operation was completed successfully.

# 5.1.7.4. Present code memory card

This command submits the secret code to the memory card to enable card personalization mode. The following actions are executed:

- 1. Search a '1' bit in the presentation error counter and write bit '0'.
- 2. Present the specified code to the card.

#### Command

| Command                     | Class | INS  | D4  | D2  | MEM_L     |      | C      | ode    |        |
|-----------------------------|-------|------|-----|-----|-----------|------|--------|--------|--------|
| Command                     | Class | IIVO | F.  | FZ  | IVIEIVI_L | Addr | Byte 1 | Byte 2 | Byte 3 |
| Present Code<br>Memory Card | FFh   | 20h  | 00h | 00h | 04h       | 09h  |        |        |        |

Where:

Addr (1 byte)

Byte address of the presentation counter in the card

Code (3 bytes)

Secret code (PIN)

# Response

| Response | Data | Out |
|----------|------|-----|
| Result   | SW1  | SW2 |

Where:

**SW1 SW2** = 90 00h if the operation was completed successfully.

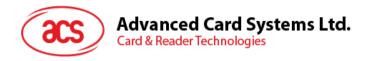

# 5.1.7.5. Authenticate memory card (for SLE4436, SLE5536 and SLE6636 only)

This command reads the authentication certificate from the card. The following actions are executed:

- 1. Select Key 1 or Key 2 in the card as specified in the command.
- 2. Present the challenge data specified in the command to the card.
- Generate the specified number of CLK pulses for each bit authentication data computed by the card.
- 4. Read 16 bits of authentication data from the card.
- 5. Reset the card to normal operation mode.

The authentication is performed in two steps. The first step is to send the Authentication Certificate to the card. The second step is to get back two bytes of authentication data calculated by the card.

Step 1: Send authentication certificate to the card.

#### Command

| Command                               | Class | INIC | P1  | D2  | MEM L       |     |         | Code   |            |
|---------------------------------------|-------|------|-----|-----|-------------|-----|---------|--------|------------|
| Command                               | Ciass | IIVO | П   | F2  | IVI E IVI_L | Key | CLK_CNT | Byte 1 | <br>Byte 6 |
| Send<br>Authentication<br>Certificate | FFh   | 84h  | 00h | 00h | 08h         |     |         |        |            |

#### Where:

**Key** (1 byte)

Key to be used for the computation of the authentication certificate

00h = Key 1 with no cipher block chaining.01h = Key 2 with no cipher block chaining.

80h = Key 1 with cipher block chaining (for SLL5536 and SLE6636

only).

81h = Key 2 with cipher block chaining (for SLL5536 and SLE6636

only).

CLK\_CNT (1 byte)

Number of CLK pulses to be supplied to the card for the computation

of each bit of the authentication certificate. Typical value is 160

clocks (A0h).

Byte (1...6) Card challenge data.

### Response

| Response | SW1 | SW2 |
|----------|-----|-----|
| Result   | 61h | 02h |

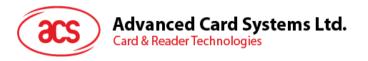

# Step 2: Get the authentication data (Get Response).

### Command

| Command                 | Class | INS | P1  | P2  | MEM_L |
|-------------------------|-------|-----|-----|-----|-------|
| Get Authentication Data | FFh   | C0h | 00h | 00h | 02h   |

# Response

| Response | Cert |  | SW1 | SW2 |
|----------|------|--|-----|-----|
| Result   |      |  |     |     |

Where:

Cert (2 bytes)

16 bits of authentication data computed by the card. The LSB of Byte

1 is the first authentication bit read from the card.

**SW1 SW2** = 90 00h if the operation was completed successfully.

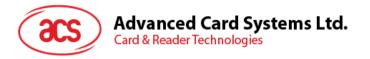

# 5.1.8. **Memory Card – SLE4404**

# 5.1.8.1. Select card type

This command powers down/up the selected card in the reader, and then performs a card reset after.

### Command

| Command          | Class | INS | P1  | P2  | Lc  | Card Type |
|------------------|-------|-----|-----|-----|-----|-----------|
| Select Card Type | FFh   | A4h | 00h | 00h | 01h | 08h       |

### Response

| Response | Data Out |     |  |  |  |
|----------|----------|-----|--|--|--|
| Result   | SW1      | SW2 |  |  |  |

Where:

**SW1 SW2** = 90 00h if the operation was completed successfully.

# 5.1.8.2. Read memory card

This command reads the memory card's content from a specified address.

#### Command

| Command          | Class | INS | P1  | Byte Address | MEM_L |
|------------------|-------|-----|-----|--------------|-------|
| Read Memory Card | FFh   | B0h | 00h |              |       |

Where:

Byte Address (1 byte)

Memory address location of the memory card

MEM\_L (1 byte)

Length of data to be read from the memory card

# Response

| Response | Byte 1 | : | <br>Byte N | SW1 | SW2 |
|----------|--------|---|------------|-----|-----|
| Result   |        |   |            |     |     |

Where:

Byte (1...N) Data read from memory card.

**SW1 SW2** = 90 00h if the operation was completed successfully.

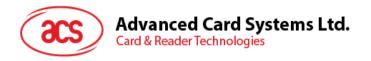

# 5.1.8.3. Write memory card

This command writes the memory card's content to a specified address. The byte is written to the card with LSB first, i.e. the bit at card address 0 is regarded as the LSB of byte 0.

The byte at the specified card address is not erased prior to the write operation and hence, memory bits can only be programmed from '1' to '0'.

#### Command

| Command           | Class | INS | P1  | Byte<br>Address | MEM_L | Byte 1 | <br> | Byte N |
|-------------------|-------|-----|-----|-----------------|-------|--------|------|--------|
| Write Memory Card | FFh   | D0h | 00h |                 |       |        |      |        |

#### Where:

Byte Address (1 byte)

Memory address location of the memory card

MEM\_L (1 byte)

Length of data to be written to the memory card

Byte (1...N) Data to be written to the memory card.

#### Response

| Response | Data Out |     |  |  |  |
|----------|----------|-----|--|--|--|
| Result   | SW1      | SW2 |  |  |  |

#### Where:

**SW1 SW2** = 90 00h if the operation was completed successfully.

# 5.1.8.4. Erase scratch pad memory card

This command erases the data of the scratch pad memory of the inserted card. All memory bits inside the scratch pad memory will be programmed to the state of '1'.

#### Command

| Command           | Class | INS | P1  | Byte Address | MEM_L |
|-------------------|-------|-----|-----|--------------|-------|
| Erase Scratch Pad | FFh   | D2h | 00h |              | 00h   |

#### Where:

Byte Address (1 byte)

Memory byte address location of the scratch pad. Typical value is

02h.

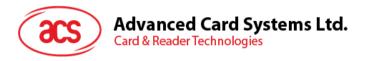

#### Response

| Response | Data Out |     |  |  |
|----------|----------|-----|--|--|
| Result   | SW1      | SW2 |  |  |

#### Where:

**SW1 SW2** = 90 00h if the operation was completed successfully.

# 5.1.8.5. Verify user code

This command submits the User Code (2 bytes) to the inserted card. The User Code enables access to the memory of the card.

The following actions are executed:

- 1. Present the specified code to the card.
- 2. Search a '1' bit in the presentation error counter and write the bit '0'.
- Erase the presentation error counter. The Error User Counter can be erased when the submitted code is correct.

### Command

| Command          | Class         | INS Error Counter Byte |         | lass INS Error Counter Byte MEM L |        | MEMI   | Code |  |
|------------------|---------------|------------------------|---------|-----------------------------------|--------|--------|------|--|
| Command          | Class INS LEN |                        | Address | IVI E IVI_L                       | Byte 1 | Byte 2 |      |  |
| Verify User Code | FFh           | 20h                    | 04h     | 08h                               | 02h    |        |      |  |

#### Where:

Error Counter LEN (1 byte)

Length of presentation error counter in bits

Byte Address (1 byte)

Byte address of the key in the card

Code (1 byte)

User Code

# Response

| Response | Data Out |     |  |  |
|----------|----------|-----|--|--|
| Result   | SW1      | SW2 |  |  |

# Where:

**SW1 SW2** = 90 00h if the operation was completed successfully.

= 63 00h if there are no more retries left.

**Note:** After SW1 SW2 = 90 00h has been received, read back the User Error Counter to check whether the Verify\_User\_Code is correct. If the User Error Counter is erased and is equal to 'FFh', the previous verification was successful.

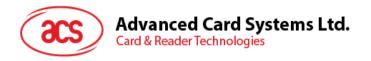

# 5.1.8.6. Verify memory code

This command submits memory code (4 bytes) to the inserted card. The memory code is used to authorize the reloading of the user memory, together with the User Code.

The following actions are executed:

- 1. Present the specified code to the card.
- 2. Search a '1' bit in the presentation error counter and write the bit to '0'.
- 3. Erase the presentation error counter.

Note: The Memory Error Counter cannot be erased.

### Command

| Command               | Class | INS  | Error<br>Counter | Byte    | MEM_L     | Code   |        | de     |        |
|-----------------------|-------|------|------------------|---------|-----------|--------|--------|--------|--------|
| Command               | Glass | 1143 | LEN              | Address | IVIEIVI_L | Byte 1 | Byte 2 | Byte 3 | Byte 4 |
| Verify Memory<br>Code | FFh   | 20h  | 40h              | 28h     | 04h       |        |        |        |        |

#### Where:

Error Counter LEN (1 byte)

Length of presentation error counter in bits

Byte Address (1 byte)

Byte address of the key in the card

Code (4 bytes)

Memory Code

# Response

| Response | Data | Out |
|----------|------|-----|
| Result   | SW1  | SW2 |

#### Where:

**SW1 SW2** = 90 00h if the operation was completed successfully.

= 63 00h if there are no more retries left.

**Note:** After SW1 SW2 = 90 00h has been received, read back the User Error Counter to check whether the Verify Memory Code is correct. If all data in Application Area is erased and is equal to 'FFh', the previous verification was successful.

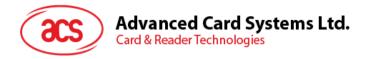

# 5.1.9. Memory Card – AT88SC101/AT88SC102/AT88SC1003

# 5.1.9.1. Select card type

This command powers down and up the selected card inserted in the card reader and performs a card reset.

#### Command

| Pseudo-APDU      |       |     |     |     |     |           |  |  |  |  |
|------------------|-------|-----|-----|-----|-----|-----------|--|--|--|--|
| Command          | Class | INS | P1  | P2  | Lc  | Card Type |  |  |  |  |
| Select Card Type | FFh   | A4h | 00h | 00h | 01h | 09h       |  |  |  |  |

### Response

| Response | Data Out |     |  |  |  |
|----------|----------|-----|--|--|--|
| Result   | SW1      | SW2 |  |  |  |

Where:

**SW1 SW2** = 90 00h if the operation was completed successfully.

# 5.1.9.2. Read Memory Card

This command reads the memory card's content from the specified address.

### Command

| Pseudo-APDU      |       |     |     |              |       |  |  |  |  |  |
|------------------|-------|-----|-----|--------------|-------|--|--|--|--|--|
| Command          | Class | INS | P1  | Byte Address | MEM_L |  |  |  |  |  |
| Read Memory Card | FFh   | B0h | 00h |              |       |  |  |  |  |  |

Where:

Byte Address (1 byte)

Memory address location of the memory card.

MEM\_L (1 byte)

Length of data to be read from the memory card.

#### Response

| Response | Byte 1 | <br> | Byte N | SW1 | SW2 |
|----------|--------|------|--------|-----|-----|
| Result   |        |      |        |     |     |

Where:

Byte (1...N) Data read from memory card.

**SW1 SW2** = 90 00h if the operation was completed successfully.

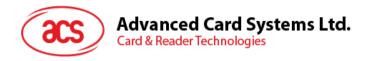

# 5.1.9.3. Write Memory Card

This command writes data to the specified address of the inserted card. The byte is written to the card with LSB first, i.e., the bit at card address 0 is regarded as the LSB of byte 0.

The byte at the specified card address is not erased prior to the write operation and, hence, memory bits can only be programmed from '1' to '0'.

#### Command

| Pseudo-APDU          |       |     |     |                 |       |        |  |  |        |  |
|----------------------|-------|-----|-----|-----------------|-------|--------|--|--|--------|--|
| Command              | Class | INS | P1  | Byte<br>Address | MEM_L | Byte 1 |  |  | Byte N |  |
| Write Memory<br>Card | FFh   | D0h | 00h |                 |       |        |  |  |        |  |

#### Where:

Byte Address (1 byte)

Memory address location of the memory card.

MEM\_L (1 byte)

Length of data to be written to the memory card

Byte (1...N) Byte value to be written to the card.

#### Response

| Response | Data | Out |
|----------|------|-----|
| Result   | SW1  | SW2 |

#### Where:

**SW1 SW2** = 90 00h if the operation was completed successfully.

# 5.1.9.4. Erase non-application zone

This command erases the data in non-application zones. The EEPROM memory is organized into 16 bit words. Although erases are performed on single bits the ERASE operation clears an entire word in the memory. Therefore, performing an Erase on any bit in the word will clear All 16 bits of that word to the state of '1'.

To erase Error Counter or the data in Application Zones, please refer to:

- Erase Application Zone With Erase command as specified
- Erase Application Zone With Write and Erase command as specified
- Verify Security Code commands as specified

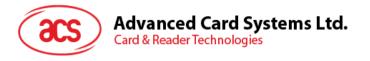

#### Command

| Pseudo-APDU                |       |     |     |              |       |  |  |  |  |  |
|----------------------------|-------|-----|-----|--------------|-------|--|--|--|--|--|
| Command                    | Class | INS | P1  | Byte Address | MEM_L |  |  |  |  |  |
| Erase Non-Application Zone | FFh   | D2h | 00h |              | 00h   |  |  |  |  |  |

Where:

Byte Address (1 byte)

Memory byte address location of the word to be erased.

### Response

| Response | Data | Out |
|----------|------|-----|
| Result   | SW1  | SW2 |

Where:

**SW1 SW2** = 90 00h if the operation was completed successfully.

# 5.1.9.5. Erase Application Zone with Erase

This command can be used in the following cases:

- AT88SC101: To erase the data in Application Zone with EC Function Disabled
- AT88SC102: To erase the data in Application Zone 1
- AT88SC102: To erase the data in Application Zone 2 with EC2 Function Disabled
- AT88SC1003: To erase the data in Application Zone 1
- AT88SC1003: To erase the data in Application Zone 2 with EC2 Function Disabled
- AT88SC1003: To erase the data in Application Zone 3

The following actions are executed for this command:

- 1. Present the specified code to the card.
- 2. Erase the presentation error counter. The data in corresponding Application Zone can be erased when the submitted code is correct.

#### Command

|                                   | Pseudo-APDU |     |                |                 |       |           |           |  |  |           |  |
|-----------------------------------|-------------|-----|----------------|-----------------|-------|-----------|-----------|--|--|-----------|--|
|                                   | Error Buto  |     |                | (               | CODE  |           |           |  |  |           |  |
| Command                           | Class       | INS | Counter<br>LEN | Byte<br>Address | MEM_L | Byte<br>1 | Byte<br>2 |  |  | Byte<br>N |  |
| Erase Application Zone with Erase | FFh         | 20h | 00h            |                 |       |           |           |  |  |           |  |

Where:

Error Counter LEN (1 byte)

**=** Length of presentation error counter in bits. The value should be 00h always.

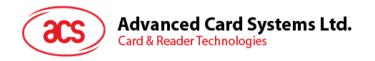

Byte Address (1 byte)

= Byte address of the Application Zone Key in the card. Please refer

to the table below for the correct value.

MEM\_L (1 byte)

= Length of the Erase Key. Please refer to the table below for the

correct value.

CODE (1...N) = Erase Key

| Cases                                                           | Byte Address | LEN |
|-----------------------------------------------------------------|--------------|-----|
| AT88SC101: Erase Application Zone with EC function disabled     | 96h          | 04h |
| AT88SC102: Erase Application Zone 1                             | 56h          | 06h |
| AT88SC102: Erase Application Zone 2 with EC2 function disabled  | 9Ch          | 04h |
| AT88SC1003: Erase Application Zone 1                            | 36h          | 06h |
| AT88SC1003: Erase Application Zone 2 with EC2 function disabled | 5Ch          | 04h |
| AT88SC1003: Erase Application Zone 3                            | C0h          | 06h |

#### Response

| Response | Data Out |     |  |  |
|----------|----------|-----|--|--|
| Result   | SW1      | SW2 |  |  |

Where:

**SW1 SW2** = 90 00h if the operation was completed successfully.

**Note:** After SW1SW2 = 90 00h been received, read back the data in Application Zone can check whether the Erase Application Zone with Erase is correct. If all data in Application Zone is erased and equals to "FFh", the previous verification was successful.

# 5.1.9.6. Erase Application Zone with Write and Erase

This command can be used in the following cases:

- AT88SC101: To erase the data in Application Zone with EC Function Enabled
- AT88SC102: To erase the data in Application Zone 2 with EC2 Function Enabled
- AT88SC1003: To erase the data in Application Zone 2 with EC2 Function Enabled

With EC or EC2 Function Enabled (that is, ECEN or EC2EN Fuse is unblown and in "1" state), the following actions are executed:

- 1. Present the specified code to the card
- 2. Search a '1' bit in the presentation error counter and write the bit to '0'
- 3. Erase the presentation error counter. The data in corresponding Application Zone can be erased when the submitted code is correct.

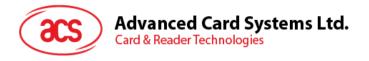

### Command

| Pseudo-APDU                                 |       |     |                |                 |       |           |           |           |           |  |  |
|---------------------------------------------|-------|-----|----------------|-----------------|-------|-----------|-----------|-----------|-----------|--|--|
|                                             |       |     | Error          | Puto            |       |           | CC        | DDE       |           |  |  |
| Command                                     | Class | INS | Counter<br>LEN | Byte<br>Address | MEM_L | Byte<br>1 | Byte<br>2 | Byte<br>3 | Byte<br>4 |  |  |
| Erase Application Zone with Write and Erase | FFh   | 20h | 80h            |                 | 04h   |           |           |           |           |  |  |

Where:

Error Counter LEN (1 byte)

= Length of presentation error counter in bits. The value should be

80h always.

Byte Address (1 byte)

= Byte address of the Application Zone Key in the card. Please refer

to the table below for the correct value.

CODE (4 bytes)

= Erase Key

| Cases      | Byte Address |
|------------|--------------|
| AT88SC101  | 96h          |
| AT88SC102  | 9Ch          |
| AT88SC1003 | 5Ch          |

#### Response

| Response | Data Out |     |  |  |
|----------|----------|-----|--|--|
| Result   | SW1      | SW2 |  |  |

Where:

**SW1 SW2** = 90 00h if the operation was completed successfully.

= 63 00 if there are no more retries left.

**Note:** After SW1SW2 = 90 00 has been received, read back the data in Application Zone can check whether the Erase Application Zone with Write and Erase is correct. If all data in Application Zone is erased and equals to "FFh", the previous verification was successful.

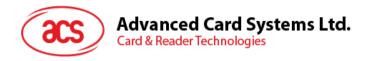

# 5.1.9.7. Verify Security Code

This command submits the Security Code (2 bytes) to the inserted card. The Security Code enables the memory access of the card.

The following actions are executed:

- 1. Present the specified code to the card
- 2. Search a '1' bit in the presentation error counter and write the bit to '0'
- 3. Erase the presentation error counter. The Security Code Attempts Counter can be erased when the submitted code is correct.

#### Command

| Pseudo-APDU                |       |          |                   |                 |           |        |        |  |  |
|----------------------------|-------|----------|-------------------|-----------------|-----------|--------|--------|--|--|
| Command                    | Class | laca INC | Fran Country I FN | Byte            | MEM L     | CODE   |        |  |  |
| Command                    | Class | INS      | Error Counter LEN | Byte<br>Address | IVIEIVI_L | Byte 1 | Byte 2 |  |  |
| Verify<br>Security<br>Code | FFh   | 20h      | 08h               | 0Ah             | 02h       |        |        |  |  |

### Where:

Error Counter LEN (1 byte)

= Length of presentation error counter in bits.

Byte Address (1 byte)

= Byte address of the key in the card.

CODE (2 bytes)

= Security Code

### Response

| Response | Data Out |     |  |  |
|----------|----------|-----|--|--|
| Result   | SW1      | SW2 |  |  |

#### Where:

**SW1 SW2** = 90 00h if the operation was completed successfully.

= 63 00 if there are no more retries left.

**Note:** After SW1SW2 = 90 00h been received, read back the Security Code Attempts Counter (SCAC) can check whether the Verify User Code is correct. If SCAC is erased and equals to "FFh", the previous verification was successful.

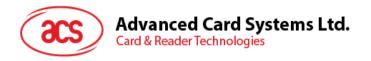

# 5.1.9.8. Blow Fuse

This command blows the fuse of the inserted card. The fuse can be EC\_EN Fuse, EC2EN Fuse, Issuer Fuse or Manufacturer's Fuse.

Note: Blowing the fuse is an irreversible process.

#### Command

| Pseudo-APDU   |       |     |                         |                 |       |                               |                              |                           |                           |  |
|---------------|-------|-----|-------------------------|-----------------|-------|-------------------------------|------------------------------|---------------------------|---------------------------|--|
|               |       |     |                         |                 |       | CO                            | DE                           |                           |                           |  |
| Command       | Class | INS | Error<br>Counter<br>LEN | Byte<br>Address | MEM_L | Fuse<br>Bit<br>Addr<br>(High) | Fuse<br>Bit<br>Addr<br>(Low) | State<br>of<br>FUS<br>Pin | State<br>of<br>RST<br>Pin |  |
| Blown<br>Fuse | FFh   | 05h | 00h                     | 00h             | 04h   |                               |                              | 01h                       | 00h<br>01h                |  |

Where:

Fuse Bit Addr (2 bytes)

= Bit address of the fuse. Please refer to the table below for the

correct value.

State of FUS Pin (1 byte)

= State of the FUS pin. Should be 01h always.

State of RST Pin (1 byte)

= State of the RST pin. Please refer to below table for the correct

value.

|            |                   | Fuse Bit Addr<br>(High) | Fuse Bit<br>Addr (Low) | State of RST<br>Pin |
|------------|-------------------|-------------------------|------------------------|---------------------|
|            | Manufacturer Fuse | 05h                     | 80h                    | 01h                 |
| AT88SC101  | EC_EN Fuse        | 05h                     | C9h                    | 01h                 |
|            | Issuer Fuse       | 05h                     | E0h                    | 01h                 |
|            | Manufacturer Fuse | 05h                     | B0h                    | 01h                 |
| AT88SC102  | EC2EN Fuse        | 05h                     | F9h                    | 01h                 |
|            | Issuer Fuse       | 06h                     | 10h                    | 01h                 |
|            | Manufacturer Fuse | 03h                     | F8h                    | 00h                 |
| AT88SC1003 | EC2EN Fuse        | 03h                     | FCh                    | 00h                 |
|            | Issuer Fuse       | 03h                     | E0h                    | 00h                 |

Table 4: Blown Fuse Code Values

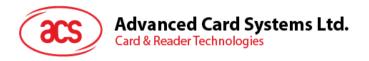

# Response

| Response | Data Out |     |  |  |  |
|----------|----------|-----|--|--|--|
| Result   | SW1      | SW2 |  |  |  |

# Where:

**SW1 SW2** = 90 00h if the operation was completed successfully.

= 63 00 if there are no more retries left.

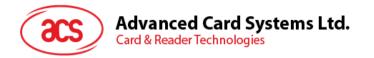

# 5.2. Contactless Smart Card Protocol

# 5.2.1. ATR Generation

If the reader detects a PICC, an ATR will be sent to the PC/SC driver for identifying the PICC.

# 5.2.1.1. ATR Format for ISO 14443 Part 3 PICCs

| Byte | Value (Hex) | Designation       | Description                                                                                                    |
|------|-------------|-------------------|----------------------------------------------------------------------------------------------------|
| 0    | 3B          | Initial<br>Header | -                                                                                                    |
| 1    | 8N          | ТО                | Higher nibble 8 means: no TA1, TB1, TC1 only TD1 is following.  Lower nibble N is the number of historical bytes (HistByte 0 to HistByte N-1) |
| 2    | 80          | TD1               | Higher nibble 8 means: no TA2, TB2, TC2 only TD2 is following.  Lower nibble 0 means T = 0                                                    |
| 3    | 01          | TD2               | Higher nibble 0 means no TA3, TB3, TC3, TD3 following.  Lower nibble 1 means T = 1                                                            |
|      | 80          | T1                | Category indicator byte, 80 means A status indicator may be present in an optional COMPACT-TLV data object                                    |
|      | 4F          |                   | Application identifier Presence Indicator                                                                                                    |
| 4 to | 0C          |                   | Length                                                                                                    |
| 3+N  | RID         | Tk                | Registered Application Provider Identifier (RID) # A0 00 00 03 06h                                                                            |
|      | SS<br>C0 C1 |                   | Byte for standard                                                                                                    |
|      |             |                   | Bytes for card name                                                                                                    |
|      | 00 00 00 00 | RFU               | RFU # 00 00 00 00h                                                                                                    |
| 4+N  | UU          | TCK               | Exclusive-oring of all the bytes T0 to Tk                                                                                                    |

Table 5: ISO 14443 Part 3 ATR Format

# **Example:**

ATR for MIFARE 1K = {3B 8F 80 01 80 4F 0C A0 00 00 03 06 03 00 01 00 00 00 06 Ah}

|                   |     |     |     |     |     | ATR    |                             |          |              |                             |     |
|-------------------|-----|-----|-----|-----|-----|--------|-----------------------------|----------|--------------|-----------------------------|-----|
| Initial<br>Header | T0  | TD1 | TD2 | T1  | Tk  | Length | RID                         | Standard | Card<br>Name | RFU                         | тск |
| 3Bh               | 8Fh | 80h | 01h | 80h | 4Fh | 0Ch    | A0<br>00<br>00<br>03<br>06h | 03h      | 00h<br>01h   | 00<br>00<br>00<br>00<br>00h | 6Ah |

Where:

Length (YY) = 0Ch

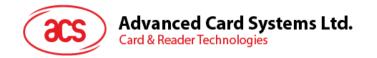

**RID** = A0 00 00 03 06h (PC/SC Workgroup)

Standard (SS) = 03h (ISO 14443A, Part 3)

**Card Name (C0 ... C1)** [00 01h] (MIFARE 1K)

[00 02h] (MIFARE 4K)

[00 03h] (MIFARE Ultralight)

[00 26h] (MIFARE Mini)

[FF 28h] JCOP 30

FF SAK undefined tags

[00 36h] (MIFARE PLUS SL1\_2K)

[00 37h] (MIFARE PLUS SL1\_4K)

[00 38h] (MIFARE PLUS SL2\_2K)

[00 39h] (MIFARE PLUS SL2\_4K)

[00 3Ah] (MIFARE Ultralight C)

Additional ATR support for FW532 and above

# 5.2.1.2. ATR Format for ISO 14443 Part 4 PICCs

| Byte  | Value (Hex) | Designation    | Description                                                |                                                                                            |                                                                      |  |  |  |
|-------|-------------|----------------|------------------------------------------------------------|--------------------------------------------------------------------------------------------|----------------------------------------------------------------------|--|--|--|
| 0     | 3B          | Initial Header |                                                            | -                                                                                          |                                                                      |  |  |  |
| 1     | 8N          | TO             | following.                                                 | Lower nibble N is the number of historical bytes (HistByte 0                               |                                                                      |  |  |  |
| 2     | 80          | TD1            | following.                                                 | Higher nibble 8 means: no TA2, TB2, TC2 only TD2 is following.  Lower nibble 0 means T = 0 |                                                                      |  |  |  |
| 3     | 01          | TD2            |                                                            | Higher nibble 0 means no TA3, TB3, TC3, TD3 following. Lower nibble 1 means T = 1          |                                                                      |  |  |  |
|       | XX          | T1             | Historical Bytes:                                          |                                                                                            |                                                                      |  |  |  |
| 4 to  | XX          |                | ISO 14443A:<br>The historical byt<br>14443-4 specification |                                                                                            | onse. Refer to the ISO                                               |  |  |  |
| 3 + N | XX          | Tk             | Byte1-4                                                    | Byte5-7                                                                                    | Byte8                                                                |  |  |  |
|       | XX          |                | Application<br>Data from<br>ATQB                           | Protocol Info<br>Byte from<br>ATQB                                                         | Higher nibble=MBLI<br>from ATTRIB<br>command Lower<br>nibble (RFU)=0 |  |  |  |
| 4+N   | UU          | TCK            | Exclusi                                                    | ve-oring of all the                                                                        | bytes T0 to Tk                                                       |  |  |  |

Table 6: ISO 14443 Part 4 ATR Format

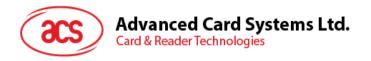

### **Example 1**: Consider the ATR from MIFARE DESFire as follows:

DESFire (ATR) = 3B 81 80 01 80 80h (6 bytes of ATR)

**Note:** Use the APDU "FF CA 01 00 00h" to distinguish the ISO 14443A-4 and ISO 14443B-4 PICCs and retrieve the full ATS if available. The ATS is returned for ISO 14443A-3 or ISO 14443B-3/4 PICCs.

APDU Command = FF CA 01 00 00h

APDU Response = 06 75 77 81 02 90 00h

ATS = {06 75 77 81 02 80h}

**Example 2**: Consider the ATR from EZ-Link as follows:

EZ-Link (ATR) = 3B 88 80 01 1C 2D 94 11 F7 71 85 00 BEh

Application Data of ATQB = 1C 2D 94 11h

Protocol Information of ATQB = F7 71 85h

MBLI of ATTRIB = 00h

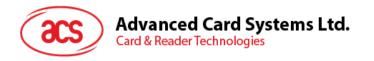

# 5.2.2. Pseudo APDUs for Contactless Interface

# 5.2.2.1. Get data

This command returns the serial number or ATS of the connected PICC.

### Command

| Command  | Class | INS | P1         | P2  | Le                   |
|----------|-------|-----|------------|-----|----------------------|
| Get Data | FFh   | CAh | 00h<br>01h | 00h | 00h<br>(Full Length) |

# Get UID Response if P1 = 00h

| Response | UID | <br> | UID | SW1 | SW2 |
|----------|-----|------|-----|-----|-----|
| Result   | LSB |      | MSB |     |     |

# Get ATS Response if P1 = 01h (for ISO 14443-A cards only)

| Response |     | Data Ou | t   |
|----------|-----|---------|-----|
| Result   | ATS | SW1     | SW2 |

### Response Code

| Results | SW1 SW2 | Meaning                                                                                                    |
|---------|---------|----------------------------------------------------------------------------------------------------|
| Success | 90 00h  | The operation was completed successfully.                                                                  |
| Warning | 62 82h  | End of UID/ATS reached before Le bytes (Le is greater than UID Length).                                    |
| Error   | 6C XX   | Wrong length (wrong number Le: 'XX' encodes the exact number) if Le is less than the available UID length. |
| Error   | 63 00h  | The operation failed.                                                                                      |
| Error   | 6A 81h  | Function not supported.                                                                                    |

**Example 1**: To get the serial number of the connected PICC:

UINT8 GET\_UID[5] = {FF CA 00 00 00h};

**Example 2**: To get the ATS of the connected ISO 14443-A PICC:

UINT8 GET\_ATS[5] = {FF CA 01 00 00h};

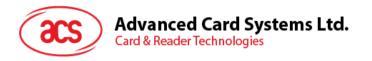

# 5.2.3. PICC Commands (T=CL Emulation) for MIFARE 1K/4K Memory Cards

# 5.2.3.1. Load authentication keys

This command loads the authentication keys into the reader. The authentication keys are used to authenticate the specified sector of the MIFARE 1K/4K Memory Card. Two kinds of authentication key locations are provided, volatile and non-volatile key locations.

#### Command

| Command                  | Class | INS | P1               | P2            | Le  | Data In |
|--------------------------|-------|-----|------------------|---------------|-----|---------|
| Load Authentication Keys | FFh   | 82h | Key<br>Structure | Key<br>Number | 06h | Key     |

Where:

**Key Structure** (1 byte)

00h = Key is loaded into the reader's volatile memory

20h = Key is loaded into the reader's non-volatile memory

Other = Reserved.

**Key Number** (1 byte)

00h - 1Fh = Non-volatile memory for storing keys. The keys are permanently stored in the reader and will not be erased even if the reader is disconnected from the PC. It can store up to 32 keys inside

the reader non-volatile memory.

20h (Session Key) = Volatile memory for temporarily storing keys. The keys will be erased when the reader is disconnected from the PC. Only one volatile memory is provided. The volatile key can be used as a session key for different sessions. Default value = FF FF

FF FF FF FFh.

**Key** (6 bytes)

The key value loaded into the reader.

E.g. {FF FF FF FF FFh}

# Response

| Response | Data | Out |
|----------|------|-----|
| Result   | SW1  | SW2 |

Where:

**SW1 SW2** = 90 00h means the operation was completed successfully.

= 63 00h means the operation failed.

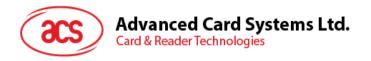

### Example1:

Load a key { FF FF FF FF FF FFh } into the volatile memory location 20h.

APDU = {FF 82 00 20 06 FF FF FF FF FF FFh}

#### Notes:

- 1. The application should know all the keys being used. It is recommended to store all the required keys to the non-volatile memory for security reasons. The contents of both volatile and non-volatile memories are not readable by any application.
- 2. The content of the volatile memory "Session Key 20h" will remain valid until the reader is reset or powered-off. The session key is useful for storing any key value that is changing from time to time. The session key is stored in the "Internal RAM", while the non-volatile keys are stored in "EEPROM" that is relatively slower than the "Internal RAM".
- 3. It is not recommended to use the "non-volatile key locations 00-1Fh" to store any "temporary key" that will be changed frequently. The "non-volatile keys" are supposed to be used for storing any "key value" that will not change frequently. If the "key value" is supposed to be changed from time to time, store the "key value" to the "volatile key location 20h" instead.

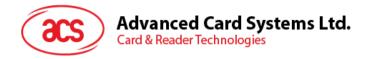

# 5.2.3.2. Authentication for MIFARE 1K/4K

This command is used to authenticate the MIFARE 1K/4K card (PICC) using the keys stored in the reader. Two types of authentication keys are used: Type\_A and Type\_B.

#### Command

| Command                              | Class | INS | P1  | P2           | P3       | Data In    |
|--------------------------------------|-------|-----|-----|--------------|----------|------------|
| Authentication<br>6 bytes (Obsolete) | FFh   | 88h | 00h | Block Number | Key Type | Key Number |

| Command                    | Class | INS | P1  | P2  | Lc  | Data In                 |
|----------------------------|-------|-----|-----|-----|-----|-------------------------|
| Authentication<br>10 bytes | FFh   | 86h | 00h | 00h | 05h | Authenticate Data Bytes |

#### Where:

#### Authenticate Data Bytes (5 bytes)

| Byte 1         | Byte 2 | Byte 3       | Byte 4   | Byte 5     |
|----------------|--------|--------------|----------|------------|
| Version<br>01h | 00h    | Block Number | Key Type | Key Number |

#### Where:

**Block Number** (1 byte)

The memory block to be authenticated.

**Note:** For MIFARE 1K card, it has a total of 16 sectors and each sector consists of 4 consecutive blocks. For example, Sector 00h consists of Blocks {00h, 01h, 02h and 03h}; Sector 01h consists of Blocks {04h, 05h, 06h and 07h}; the last sector 0Fh consists of Blocks {3Ch, 3Dh, 3Eh and 3Fh}.

Once the authentication is done successfully, there is no need to do the authentication again provided that the blocks to be accessed belong to the same sector. Please refer to the MIFARE 1K/4K specification for more details.

**Key Type** (1 byte)

60h = Key is used as Key A key for authentication.

61h = Key is used as Key B key for authentication.

**Key Number** (1 byte)

00h – 1Fh = Non-volatile memory for storing keys. The keys are permanently stored in the reader and will not be erased even if the reader is disconnected from the PC. It can store up to 32 keys inside the reader non-volatile memory.

20h (Session Key) = Volatile memory for temporarily storing keys. The keys will be erased when the reader is disconnected from the PC. Only 1 volatile memory is provided. The volatile key can be used as a session key for different sessions. Default value = FF FF FF FF

FF FFh.

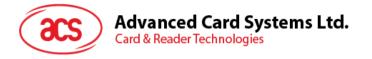

# Response

| Response | Data | Out |
|----------|------|-----|
| Result   | SW1  | SW2 |

Where:

SW1 SW2

= 90 00h means the operation was completed successfully.

= 63 00h means the operation failed.

| Sectors (Total of 16 sectors. Each sector consists of 4 consecutive blocks) | Data Blocks<br>(3 blocks, 16 bytes per<br>block) | Trailer Block<br>(1 block, 16 bytes) |
|-----------------------------------------------------------------------------|--------------------------------------------------|--------------------------------------|
| Sector 0                                                                    | 00h ~ 02h                                        | 03h                                  |
| Sector 1                                                                    | 04h ~ 06h                                        | 07h                                  |
|                                                                             |                                                  |                                      |
|                                                                             |                                                  |                                      |
| Sector 14                                                                   | 38h ~ 0Ah                                        | 3Bh                                  |
| Sector 15                                                                   | 3Ch ~ 3Eh                                        | 3Fh                                  |

Table 7: MIFARE 1K Memory Map

| Sectors (Total of 32 sectors. Each sector consists of 4 consecutive blocks) | Data Blocks<br>(3 blocks, 16 bytes per<br>block) | Trailer Block<br>(1 block, 16 bytes |     |
|-----------------------------------------------------------------------------|--------------------------------------------------|-------------------------------------|-----|
| Sector 0                                                                    | 00h ~ 02h                                        | 03h                                 | )   |
| Sector 1                                                                    | 04h ~ 06h                                        | 07h                                 | -   |
|                                                                             |                                                  |                                     | 2   |
|                                                                             |                                                  |                                     |     |
| Sector 30                                                                   | 78h ~ 7Ah                                        | 7Bh                                 |     |
| Sector 31                                                                   | 7Ch ~ 7Eh                                        | 7Fh                                 | ر [ |

| Sectors (Total of 32 sectors. Each sector consists of 4 consecutive blocks) | Data Blocks<br>(3 blocks, 16 bytes per<br>block) | Trailer Block<br>(1 block, 16 bytes |
|-----------------------------------------------------------------------------|--------------------------------------------------|-------------------------------------|
| Sector 32                                                                   | 80h ~ 8Eh                                        | 8Fh                                 |
| Sector 33                                                                   | 90h ~ 9Eh                                        | 9Fh                                 |
|                                                                             |                                                  |                                     |
|                                                                             |                                                  |                                     |
| Sector 38                                                                   | E0h ~ EEh                                        | EFh                                 |
| Sector 39                                                                   | F0h ~ FEh                                        | FFh                                 |

Table 8: MIFARE 4K Memory Map

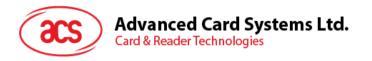

### Example 1:

To authenticate Block 04h with the following characteristics: Key A, key number 00h, from PC/SC V2.01 (Obsolete).

APDU = { FF 88 00 04 60 00h }

### Example 2:

Similar to the previous example, to authenticate Block 04h with the following characteristics: Key A, key number 00h, from PC/SC V2.07.

APDU = { FF 86 00 00 05 01 00 04 60 00h }

**Note:** MIFARE® Ultralight does not need authentication since it provides free access to the user data area.

| Byte Number     | 0      | 1        | 2      | 3      | Page |          |
|-----------------|--------|----------|--------|--------|------|----------|
| Serial Number   | SN0    | SN1      | SN2    | BCC0   | 0    |          |
| Serial Number   | SN3    | SN4      | SN5    | SN6    | 1    | [ \      |
| Internal/Lock   | BCC1   | Internal | Lock0  | Lock1  | 2    |          |
| ОТР             | OPT0   | OPT1     | OTP2   | OTP3   | 3    |          |
| Data read/write | Data0  | Data1    | Data2  | Data3  | 4    |          |
| Data read/write | Data4  | Data5    | Data6  | Data7  | 5    |          |
| Data read/write | Data8  | Data9    | Data10 | Data11 | 6    | <u>'</u> |
| Data read/write | Data12 | Data13   | Data14 | Data15 | 7    | 5        |
| Data read/write | Data16 | Data17   | Data18 | Data19 | 8    |          |
| Data read/write | Data20 | Data21   | Data22 | Data23 | 9    | 64       |
| Data read/write | Data24 | Data25   | Data26 | Data27 | 10   | ] .      |
| Data read/write | Data28 | Data29   | Data30 | Data31 | 11   |          |
| Data read/write | Data32 | Data33   | Data34 | Data35 | 12   |          |
| Data read/write | Data36 | Data37   | Data38 | Data39 | 13   |          |
| Data read/write | Data40 | Data41   | Data42 | Data43 | 14   |          |
| Data read/write | Data44 | Data45   | Data46 | Data47 | 15   | ] /      |

Table 9: MIFARE Ultralight Memory Map

2 bits or bytes

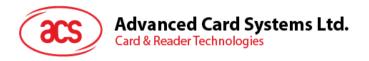

# 5.2.3.3. Read binary blocks

This command retrieves multiple data blocks from the PICC. The data block/trailer must be authenticated first before executing this command.

#### Command

| Command            | Class | INS | P1  | P2           | Le                      |
|--------------------|-------|-----|-----|--------------|-------------------------|
| Read Binary Blocks | FFh   | B0h | 00h | Block Number | Number of Bytes to Read |

Where:

Block Number (1 byte)

Starting Block

Number of Bytes to Read The length of the bytes to be read can be a multiple of 16 bytes

for MIFARE 1K/4K or a multiple of 4 bytes for MIFARE Ultralight

(1 Byte).

Maximum of 16 bytes for MIFARE Ultralight.

Maximum of 48 bytes for MIFARE 1K (Multiple Blocks Mode; 3

consecutive blocks).

Maximum of 240 bytes for MIFARE 4K (Multiple Blocks Mode; 15

consecutive blocks).

Example 1: 10h (16 bytes). Starting block only. (Single Block Mode)

Example 2: 40h (64 bytes). From starting block to starting block +3. (Multiple Blocks Mode)

**Note:** For security considerations, the Multiple Block Mode is used for accessing data blocks only. The Trailer Block is not supposed to be accessed in Multiple Blocks Mode. Please use Single Block Mode to access the Trailer Block.

#### Response

| Response | Data Out                         |     |     |  |  |
|----------|----------------------------------|-----|-----|--|--|
| Result   | Data (Multiple of 4 or 16 bytes) | SW1 | SW2 |  |  |

Where:

**SW1 SW2** = 90 00h means the operation was completed successfully.

= 63 00h means the operation failed.

**Example 1**: Read 16 bytes from the binary block 04h (MIFARE 1K or 4K).

APDU = { FF B0 00 04 10h }

**Example 2**: Read 240 bytes starting from the binary block 80h (MIFARE 4K). Block 80h to Block 8Eh (15 blocks).

APDU = { FF B0 00 80 F0 }

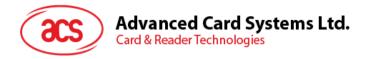

# 5.2.3.4. Update binary blocks

This command writes multiple data blocks into the PICC. The data block/trailer block must be authenticated first before executing this command.

#### Command

| Command                 | Class | INS | P1  | P2              | Le                              | Data In                                 |
|-------------------------|-------|-----|-----|-----------------|---------------------------------|-----------------------------------------|
| Update<br>Binary Blocks | FFh   | D6h | 00h | Block<br>Number | Number of<br>Bytes to<br>Update | Block Data<br>(Multiple of<br>16 Bytes) |

Where:

Block Number (1 byte)

Starting Block

**Block Data** Multiple of 16 + 2 Bytes, or 6 Bytes. Data to be written into

the binary blocks.

**Number of Bytes to Read** The length of the bytes to be read can be a multiple of 16

bytes for MIFARE 1K/4K or a multiple of 4 bytes for MIFARE

Ultralight (1 byte).

Maximum of 16 bytes for MIFARE Ultralight.

Maximum of 48 bytes for MIFARE 1K (Multiple Blocks Mode;

3 consecutive blocks).

Maximum of 240 bytes for MIFARE 4K (Multiple Blocks

Mode; 15 consecutive blocks).

**Example 1:** 10h (16 bytes). Starting block only. (Single Block Mode)

Example 2: 30h (48 bytes). From starting block to starting block +2. (Multiple Blocks Mode)

**Note:** For security considerations, the Multiple Block Mode is used for accessing data blocks only. The Trailer Block is not supposed to be accessed in Multiple Blocks Mode. Please use Single Block Mode to access the Trailer Block.

#### Response

| Response | Data Out |     |  |
|----------|----------|-----|--|
| Result   | SW1      | SW2 |  |

Where:

**SW1 SW2** = 90 00h means the operation was completed successfully.

= 63 00h means the operation failed.

**Example 1**: Update the binary block 04h of MIFARE 1K/4K with Data {00 01 .. 0Fh}

APDU = { FF D6 00 04 10 00 01 02 03 04 05 06 07 08 09 0A 0B 0C 0D 0E 0Fh}

**Example 2**: Update the binary block 04h of MIFARE Ultralight with Data { 00 01 02 03h }

APDU = {FF D6 00 04 04 00 01 02 03h}

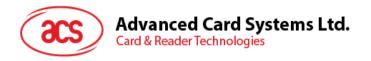

# 5.2.3.5. Value block operation (Increment, Decrement, Store)

This command manipulates value-based transactions (e.g., increment a value block, etc.).

#### Command

| Command                  | Class | INS | P1  | P2              | Lc  |       | Data In                           |
|--------------------------|-------|-----|-----|-----------------|-----|-------|-----------------------------------|
| Value Block<br>Operation | FFh   | D7h | 00h | Block<br>Number | 05h | VB_OP | VB_Value<br>(4 Bytes)<br>{MSBLSB} |

Where:

Block Number (1 byte)

Value Block to be manipulated

VB OP (1 byte)

Value block operation

 $00h = Store VB_Value into the block. The block will then be$ 

converted to a value block.

01h = Increment the value of the value block by the VB\_Value. This

command is only valid for value blocks.

02h = Decrement the value of the value block by the *VB\_Value*. This

command is only valid for value blocks.

VB\_Value (4 bytes)

The value used for manipulation. The value is a signed long integer.

# Example 1: Decimal - 4 = { FF FF FF FCh }

| VB_Value |     |     |     |  |  |
|----------|-----|-----|-----|--|--|
| MSB      |     |     | LSB |  |  |
| FFh      | FFh | FFh | FCh |  |  |

### **Example 2:** Decimal 1 = { 00 00 00 01h }

| VB_Value |     |     |     |  |  |
|----------|-----|-----|-----|--|--|
| MSB      | LSB |     |     |  |  |
| 00h      | 00h | 00h | 01h |  |  |

#### Response

| Response | Data Out |     |  |  |  |
|----------|----------|-----|--|--|--|
| Result   | SW1      | SW2 |  |  |  |

Where:

**SW1 SW2** = 90 00h means the operation is completed successfully.

= 63 00h means the operation failed.

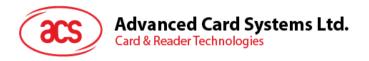

# 5.2.3.6. Read value block

This command retrieves the value from a value block. This command is only valid for value blocks.

#### Command

| Command          | Class | INS | P1  | P2           | Le  |
|------------------|-------|-----|-----|--------------|-----|
| Read Value Block | FFh   | B1h | 00h | Block Number | 00h |

Where:

**Block Number** (1 byte)

The value block to be accessed.

### Response

| Response | Data Out           |     |     |  |  |  |
|----------|--------------------|-----|-----|--|--|--|
| Result   | Value<br>{MSB LSB} | SW1 | SW2 |  |  |  |

Where:

Value (4 bytes)

The value returned from the cards. The value is a signed long  $\cdot$ 

integer.

**Example 1:** Decimal - 4 = { FF FF FF FCh }

| VB_Value |     |     |     |  |  |  |  |
|----------|-----|-----|-----|--|--|--|--|
| MSB      |     |     | LSB |  |  |  |  |
| FFh      | FFh | FFh | FCh |  |  |  |  |

### **Example 2:** Decimal 1 = { 00 00 00 01h }

| VB_Value |     |     |     |  |  |  |  |
|----------|-----|-----|-----|--|--|--|--|
| MSB LSB  |     |     |     |  |  |  |  |
| 00h      | 00h | 00h | 01h |  |  |  |  |

### Response

| Response | Data Out |     |  |  |
|----------|----------|-----|--|--|
| Result   | SW1      | SW2 |  |  |

Where:

**SW1 SW2** = 90 00h means the operation was completed successfully.

= 63 00h means the operation failed.

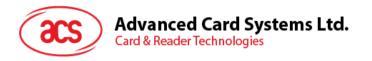

# 5.2.3.7. Copy value block

This command copies a value from a value block to another value block.

#### Command

| Command             | Class | INS | P1  | P2                     | Lc  |     | Data In                |
|---------------------|-------|-----|-----|------------------------|-----|-----|------------------------|
| Copy Value<br>Block | FFh   | D7h | 00h | Source Block<br>Number | 02h | 03h | Target Block<br>Number |

Where:

Source Block Number (1 byte)

Block number where the value will come from and copied to the target value block.

Target Block Number (1 byte)

Block number where the value from the source block will be copied to. The source and target value blocks must be in the same sector.

### Response

| Response | Data Out |     |  |  |
|----------|----------|-----|--|--|
| Result   | SW1      | SW2 |  |  |

Where:

**SW1 SW2** = 90 00h means the operation was completed successfully.

= 63 00h means the operation failed.

Example 1: Store a value "1" into block 05h

 $APDU = \{FF D7 00 05 05 00 00 00 00 01h\}$ 

Example 2: Read the value block 05h

 $APDU = \{FF B1 00 05 00h\}$ 

**Example 3**: Copy the value from value block 05h to value block 06h

APDU = {FF D7 00 05 02 03 06h}

**Example 4**: Increment the value block 05h by "5"

APDU = {FF D7 00 05 05 01 00 00 00 05h}

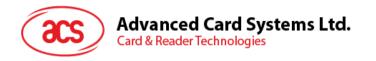

# 5.2.4. Accessing PC/SC-compliant tags (ISO 14443-4)

All ISO 14443-4-compliant cards (PICCs) understand the ISO 7816-4 APDUs. The ACR1281U-C1 reader only needs to communicate with the ISO 14443-4-compliant cards through exchanging ISO 7816-4 APDUs and responses. ACR1281U-C1 will handle the ISO 14443 Parts 1-4 Protocols internally.

The MIFARE Classic 1K/4K, MIFARE Mini and MIFARE Ultralight tags are supported through the T=CL emulation. Simply treat the MIFARE tags as standard ISO 14443-4 tags. For more information, see PICC Commands (T=CL Emulation) for MIFARE 1K/4K Memory Cards.

### Command

| Command                    | Class | INS | P1 | P2 | Lc                       | Data In | Le                                   |
|----------------------------|-------|-----|----|----|--------------------------|---------|--------------------------------------|
| ISO 7816 Part<br>4 Command |       |     |    |    | Length of the<br>Data In |         | Expected Length of the Response Data |

### Response

| Response | Data Out |     |  |  |
|----------|----------|-----|--|--|
| Result   | SW1      | SW2 |  |  |

Where:

**SW1 SW2** = 90 00h means the operation was completed successfully.

= 63 00h means the operation failed.

Typical sequence may be:

- 1. Present the tag and connect the PICC interface.
- 2. Read/Update the memory of the tag.

Step 1: Connect the tag.

The ATR of the tag is 3B 88 80 01 00 00 00 00 33 81 81 00 3Ah In which,

The Application Data of ATQB = 00 00 00 00h, protocol information of ATQB = 33 81 81h. It is an ISO 14443-4 Type B tag.

Step 2: Send an APDU, Get Challenge.

<< 00 84 00 00 08h

>> 1A F7 F3 1B CD 2B A9 58 [90 00h]

Note: For ISO 14443-4 Type A tags, the ATS can be obtained by using the APDU "FF CA 01 00 00h."

Example: ISO 7816-4 APDU

To read 8 bytes from an ISO 14443-4 Type B PICC (ST19XR08E)

APDU = { 80 B2 80 00 08h }

Class = 80h; INS = B2h; P1 = 80h; P2 = 00h;

Lc = None; Data In = None; Le = 08h

Answer: 00 01 02 03 04 05 06 07 [\$90 00h]

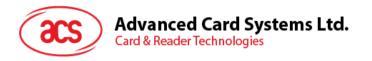

# 5.2.5. Accessing MIFARE DESFire tags (ISO 14443-4)

MIFARE® DESFire supports ISO 7816-4 APDU Wrapping and Native modes. Once the DESFire tag is activated, the first APDU sent to the DESFire tag will determine the "Command Mode." If the first APDU is in "Native Mode," the rest of the APDUs must also be in "Native Mode" format. Similarly, if the first APDU is in "ISO 7816-4 APDU Wrapping Mode," the rest of the APDUs must also be in "ISO 7816-4 APDU Wrapping Mode" format.

Example 1: MIFARE DESFire ISO 7816-4 APDU Wrapping.

To read 8 bytes random number from an ISO 14443-4 Type A PICC (DESFire):

APDU = {90 0A 00 00 01 00 00h}

Class = 90h; INS = 0Ah (DESFire Instruction); P1 = 00h; P2 = 00h

Lc = 01h; Data In = 00h; Le = 00h (Le = 00h for maximum length)

Answer: 7B 18 92 9D 9A 25 05 21h [\$91AFh]

Note: Status Code {91 AFh} is defined in MIFARE DESFire specification. Please refer to MIFARE

DESFire specification for more details.

**Example 2**: MIFARE DESFire Frame Level Chaining (ISO 7816 wrapping mode)

In this example, the application has to do the "Frame Level Chaining".

To get the version of the DESFire card:

Step 1: Send an APDU {90 60 00 00 00h} to get the first frame. INS=60h

Answer: 04 01 01 00 02 18 05 91 AFh [\$91AFh]

Step 2: Send an APDU {90 AF 00 00 00h} to get the second frame. INS=AFh

Answer: 04 01 01 00 06 18 05 91 AFh [\$91AFh]

Step 3: Send an APDU {90 AF 00 00 00h} to get the last frame. INS=AFh

Answer: 04 52 5A 19 B2 1B 80 8E 36 54 4D 40 26 04 91 00h [\$9100h]

Example 3: MIFARE DESFire Native Command.

You can send Native DESFire Commands to the reader without ISO 7816 wrapping if we find that the Native DESFire Commands are easier to handle.

To read 8 bytes random number from an ISO 14443-4 Type A PICC (DESFire):

 $APDU = \{0A 00h\}$ 

Answer: AF 25 9C 65 0C 87 65 1D D7h [\$1DD7h]

In which, the first byte "AF" is the status code returned by the MIFARE DESFire card.

The Data inside the blanket [\$1DD7h] can simply be ignored by the application.

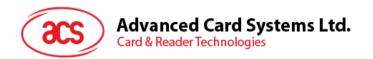

**Example 4:** MIFARE DESFire Frame Level Chaining (Native Mode)

In this example, the application has to do the "Frame Level Chaining".

To get the version of the DESFire card:

Step 1: Send an APDU {60h} to get the first frame. INS=60h

Answer: AF 04 01 01 00 02 18 05h [\$1805h]

Step 2: Send an APDU {AFh} to get the second frame. INS=AFh

Answer: AF 04 01 01 00 06 18 05h [\$1805h]

Step 3: Send an APDU {AFh} to get the last frame. INS=AFh

Answer: 00 04 52 5A 19 B2 1B 80 8E 36 54 4D 40 26 04h [\$2604h]

**Note:** In MIFARE DESFire Native Mode, the status code [90 00h] will not be added to the response if the response length is greater than 1. If the response length is less than 2, the status code [90 00h] will be added in order to meet the requirement of PC/SC. The minimum response length is 2.

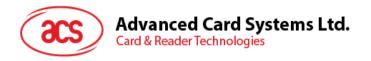

# 5.3. Peripherals Control

The reader's peripherals control commands are implemented by using PC\_to\_RDR\_Escape.

Note: The driver will add the Class, INS and P1 automatically.

# 5.3.1. Get Firmware Version

This command gets the reader's firmware version.

Get Firmware Version Format (5 bytes)

| Command              | Class | INS | P1  | P2  | Lc  |
|----------------------|-------|-----|-----|-----|-----|
| Get Firmware Version | E0h   | 00h | 00h | 18h | 00h |

# Get Firmware Version Response Format

| Response | Class | INS | P1  | P2  | Le                             | Data Out            |
|----------|-------|-----|-----|-----|--------------------------------|---------------------|
| Result   | E1h   | 00h | 00h | 00h | Number of Bytes to be Received | Firmware<br>Version |

# Example:

Response = E1 00 00 00 0F 41 43 52 31 32 38 31 55 5F 56 35 30 33 2E 31

Firmware Version (HEX) = 41 43 52 31 32 38 31 55 5F 56 35 30 33 2E 31

Firmware Version (ASCII) = "ACR1281U\_V503.1"

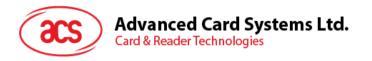

#### 5.3.2. LED Control

This command controls the LED output.

## LED Control Format (6 bytes)

| Command     | Class | INS | P1  | P2  | Lc  | Data In    |
|-------------|-------|-----|-----|-----|-----|------------|
| LED Control | E0h   | 00h | 00h | 29h | 01h | LED Status |

#### Where:

#### LED Status (1 byte)

| LED Status | Description | Description       |
|------------|-------------|-------------------|
| Bit 0      | Red LED     | 1 = ON<br>0 = OFF |
| Bit 1      | Green LED   | 1 = ON<br>0 = OFF |
| Bit 2 – 7  | RFU         | RFU               |

#### LED Control Response Format (6 bytes)

| Response | Class | INS | P1  | P2  | Le  | Data Out   |
|----------|-------|-----|-----|-----|-----|------------|
| Result   | E1h   | 00h | 00h | 00h | 01h | LED Status |

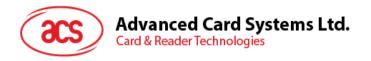

#### 5.3.3. LED Status

This command checks the existing LED status.

#### LED Status Format (5 bytes)

| Command    |     |     |     |     |     |
|------------|-----|-----|-----|-----|-----|
| LED Status | E0h | 00h | 00h | 29h | 00h |

#### LED Status Response Format (6 bytes)

| Response | Class | INS | P1  | P2  | Le  | Data Out   |
|----------|-------|-----|-----|-----|-----|------------|
| Result   | E1h   | 00h | 00h | 00h | 01h | LED Status |

Where:

#### LED Status (1 byte)

| LED Status | Description | Description |
|------------|-------------|-------------|
| Bit 0      | Red LED     | 1 = ON      |
|            |             | 0 = OFF     |
| Bit 1      | Green LED   | 1 = ON      |
| Dit 1      | 010011 222  | 0 = OFF     |
| Bit 2 – 7  | RFU         | RFU         |

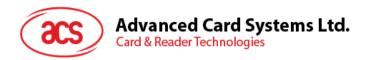

#### 5.3.4. Buzzer Control

This command controls the buzzer output.

Buzzer Control Format (6 bytes)

| Command        | Class | INS | P1  | P2  | Lc  | Data In            |
|----------------|-------|-----|-----|-----|-----|--------------------|
| Buzzer Control | E0h   | 00h | 00h | 28h | 01h | Buzzer ON Duration |

Where:

**Buzzer ON Duration** (1 byte)

00h = OFF

01 - FFh = Duration (unit: 10 ms)

Buzzer Control Response Format (6 bytes)

| Response | Class | INS | P1  | <b>P2</b> | Le  | Data Out |
|----------|-------|-----|-----|-----------|-----|----------|
| Result   | E1h   | 00h | 00h | 00h       | 01h | 00h      |

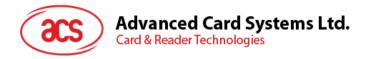

#### 5.3.5. Set Default LED and Buzzer Behaviors

This command sets the default behavior of the LEDs and buzzer.

Set LED and Buzzer Behaviors Format (6 bytes)

| Command                                 | Class | INS | P1  | P2  | Lc  | Data In           |
|-----------------------------------------|-------|-----|-----|-----|-----|-------------------|
| Set Default LED and Buzzer<br>Behaviors | E0h   | 00h | 00h | 21h | 01h | Default Behaviors |

Where:

**Default Behaviors** (1 byte)

| LED Status | Description                                                                       | Description                                                                                                    |
|------------|-----------------------------------------------------------------------------------|----------------------------------------------------------------------------------------------------|
| Bit 0      | ICC Activation Status LED                                                         | To show the activations status of the ICC interface.  1 = Enable 0 = Disable                                            |
| Bit 1      | PICC Polling Status LED                                                           | To show the PICC polling status.  1 = Enable  0 = Disable                                                               |
| Bit 2      | RFU                                                                               | RFU                                                                                                    |
| Bit 3      | RFU                                                                               | RFU                                                                                                    |
| Bit 4      | Card Insertion and Removal<br>Events Buzzer                                       | To make a beep whenever a card insertion or removal event is detected (for both ICC and PICC).  1 = Enable  0 = Disable |
| Bit 5      | Contactless Chip Reset<br>Indication Buzzer                                       | To make a beep when the contactless chip is reset.  1 = Enable 0 = Disable                                              |
| Bit 6      | Exclusive Mode Status Buzzer.<br>Either ICC or PICC Interface<br>can be activated | To make a beep when the exclusive mode is activated.  1 = Enable 0 = Disable                                            |
| Bit 7      | Card Operation Blinking LED                                                       | To make the LED blink whenever the card (PICC or ICC) is being accessed.                                                |

**Note:** Default value of Behaviors = FBh.

Set LED and Buzzer Behaviors Response Format (6 bytes)

| Response | Class | INS | P1  | P2  | Le  | Data Out          |
|----------|-------|-----|-----|-----|-----|-------------------|
| Result   | E1h   | 00h | 00h | 00h | 01h | Default Behaviors |

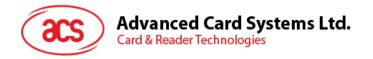

#### 5.3.6. Read Default LED and Buzzer Behaviors

This command reads the current default behaviors of LEDs and buzzer.

Read LED and Buzzer Behaviors Format (5 bytes)

| Command                               | Class | INS | P1  | P2  | Lc  |
|---------------------------------------|-------|-----|-----|-----|-----|
| Read Default LED and Buzzer Behaviors | E0h   | 00h | 00h | 21h | 00h |

Read LED and Buzzer Behaviors Response Format (6 bytes)

| Response | Class | INS | P1  | P2  | Le  | Data Out          |
|----------|-------|-----|-----|-----|-----|-------------------|
| Result   | E1h   | 00h | 00h | 00h | 01h | Default Behaviors |

Where:

**Default Behaviors** (1 byte)

| LED Status | Description                                                                 | Description                                                                                                    |
|------------|-----------------------------------------------------------------------------|----------------------------------------------------------------------------------------------------|
| N<br>Bit 0 | ICC Activation Status LED                                                   | To show the activations status of the ICC interface.  1 = Enable  0 = Disable                                          |
| Bit 1      | PICC Polling Status LED                                                     | To show the PICC polling status.  1 = Enable  0 = Disable                                                              |
| Bit 2      | RFU                                                                         | RFU                                                                                                    |
| Bit 3      | RFU                                                                         | RFU                                                                                                    |
| Bit 4      | Card Insertion and Removal<br>Events Buzzer                                 | To make a beep whenever a card insertion or removal event is detected (for both ICC and PICC).  1 = Enable 0 = Disable |
| Bit 5      | Contactless Chip Reset Indication<br>Buzzer                                 | To make a beep when the contactless chip is reset.  1 = Enable 0 = Disable                                             |
| Bit 6      | Exclusive Mode Status Buzzer. Either ICC or PICC Interface can be activated | To make a beep when the exclusive mode is activated.  1 = Enable 0 = Disable                                           |
| Bit 7      | Card Operation Blinking LED                                                 | To make the LED blink whenever the card (PICC or ICC) is being accessed.                                               |

**Note:** Default value of Behaviors = FBh.

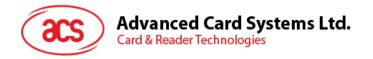

# 5.3.7. Initialize Card Insertion Counter

This command initializes the cards insertion/detection counter.

Initialize Card Insertion Counter Format (9 bytes)

| Command                              | Class | INS | P1  | P2  | Lc  | Data In          |                  |                   |                   |
|--------------------------------------|-------|-----|-----|-----|-----|------------------|------------------|-------------------|-------------------|
| Initialize Card<br>Insertion Counter | E0h   | 00h | 00h | 09h | 04h | ICC Cnt<br>(LSB) | ICC Cnt<br>(MSB) | PICC Cnt<br>(LSB) | PICC Cnt<br>(MSB) |

Where:

ICC Cnt (LSB) (1 byte)

ICC Insertion Counter (LSB)

ICC Cnt (MSB) (1 byte)

ICC Insertion Counter (MSB)

PICC Cnt (LSB) (1 byte)

PICC Insertion Counter (LSB)

PICC Cnt (MSB) (1 byte)

PICC Insertion Counter (MSB)

Initialize Card Insertion Counter Response Format (5 bytes)

| Response | Class | INS | P1  | P2  | Le  |
|----------|-------|-----|-----|-----|-----|
| Result   | E1h   | 00h | 00h | 00h | 00h |

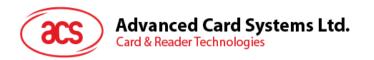

#### 5.3.8. Read Card Insertion Counter

This command checks the cards insertion/detection counter value.

Read Card Insertion Counter Format (5 bytes)

| Command                     | Class | INS | P1  | P2  | Lc  |
|-----------------------------|-------|-----|-----|-----|-----|
| Read Card Insertion Counter | E0h   | 00h | 00h | 09h | 00h |

Read Card Insertion Counter Response Format (9 bytes)

| Response | Class | INS | P1  | P2  | Le  | Data Out         |                  |                   |                   |
|----------|-------|-----|-----|-----|-----|------------------|------------------|-------------------|-------------------|
| Result   | E1h   | 00h | 00h | 00h | 04h | ICC Cnt<br>(LSB) | ICC Cnt<br>(MSB) | PICC Cnt<br>(LSB) | PICC Cnt<br>(MSB) |

Where:

ICC Cnt (LSB) (1 byte)

ICC Insertion Counter (LSB)

ICC Cnt (MSB) (1 byte)

ICC Insertion Counter (MSB)

PICC Cnt (LSB) (1 byte)

PICC Insertion Counter (LSB)

PICC Cnt (MSB) (1 byte)

PICC Insertion Counter (MSB)

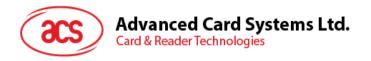

#### 5.3.9. Update Card Insertion Counter

This command updates the cards insertion/detection counter value.

Update Card Insertion Counter Format (5 bytes)

| Command                       | Class | INS | P1  | P2  | Lc  |
|-------------------------------|-------|-----|-----|-----|-----|
| Update Card Insertion Counter | E0h   | 00h | 00h | 0Ah | 00h |

Update Card Insertion Counter Response Format (9 bytes)

| Response | Class | INS | P1  | P2  | Le  | Data Out         |                  |                   |                   |
|----------|-------|-----|-----|-----|-----|------------------|------------------|-------------------|-------------------|
| Result   | E1h   | 00h | 00h | 00h | 04h | ICC Cnt<br>(LSB) | ICC Cnt<br>(MSB) | PICC Cnt<br>(LSB) | PICC Cnt<br>(MSB) |

Where:

ICC Cnt (LSB) (1 byte)

ICC Insertion Counter (LSB)

ICC Cnt (MSB) (1 byte)

ICC Insertion Counter (MSB)

PICC Cnt (LSB) (1 byte)

PICC Insertion Counter (LSB)

PICC Cnt (MSB) (1 byte)

PICC Insertion Counter (MSB)

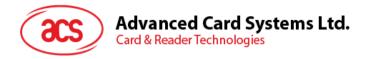

#### 5.3.10. Set Automatic PICC Polling

This command sets the reader's polling mode.

Whenever the reader is connected to the computer, the PICC polling function will start the PICC scanning to determine if a PICC is placed on/removed from the built-in antenna.

You can send a command to disable the PICC polling function by sending a command through the PC/SC Escape Command interface. To meet the energy saving requirement, special modes are provided for turning off the antenna field whenever the PICC is inactive, or no PICC is found. The reader will consume less current in power saving mode.

Set Automatic PICC Polling Format (6 bytes)

| Command                    | Class | INS | P1  | P2  | Lc  | Data In         |
|----------------------------|-------|-----|-----|-----|-----|-----------------|
| Set Automatic PICC Polling | E0h   | 00h | 00h | 23h | 01h | Polling Setting |

Where:

Polling Setting (1 byte)

| Polling<br>Setting | Description                                    | Description                                                                              |
|--------------------|------------------------------------------------|------------------------------------------------------------------------------------------|
| Bit 0              | Auto PICC Polling                              | 1 = Enable<br>0 = Disable                                                                |
| Bit 1              | Turn off Antenna Field if no PICC found        | 1 = Enable<br>0 = Disable                                                                |
| Bit 2              | Turn off Antenna Field if the PICC is inactive | 1 = Enable<br>0 = Disable                                                                |
| Bit 3              | RFU                                            | RFU                                                                                      |
| Bit 5 – 4          | PICC Polling Interval for PICC                 | Bit 5 – Bit 4:<br>0 – 0 = 250 ms<br>0 – 1 = 500 ms<br>1 – 0 = 1000 ms<br>1 – 1 = 2500 ms |
| Bit 6              | RFU                                            | RFU                                                                                      |
| Bit 7              | Enforce ISO 14443A Part 4                      | 1 = Enable<br>0 = Disable                                                                |

**Note:** Default value of Behaviors = 8Fh.

Set Automatic PICC Polling Response Format (6 bytes)

| Response |     |     |     |     |     | Data Out        |
|----------|-----|-----|-----|-----|-----|-----------------|
| Result   | E1h | 00h | 00h | 00h | 01h | Polling Setting |

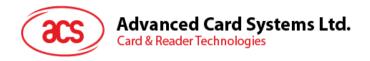

#### Notes:

- 1. It is recommended to enable the option "Turn off Antenna Field is the PICC is inactive," so that the "Inactive PICC" will not be exposed to the field all the time to prevent the PICC from warming up.
- 2. The longer the PICC Poll Interval, the more efficient it is for energy saving. However, the response time of PICC Polling will become longer. The Idle Current Consumption in Power Saving Mode is about 60 mA, while the Idle Current Consumption in Non-Power Saving mode is about 130 mA. Idle Current Consumption = PICC is not activated.
- 3. The reader will activate the ISO 14443A-4 mode of the "ISO 14443A-4 compliant PICC" automatically. Type B PICC will not be affected by this option.
- 4. The JCOP30 card comes with two modes: ISO 14443A-3 (MIFARE 1K) and ISO 14443A-4 modes. The application has to decide which mode should be selected once the PICC is activated.

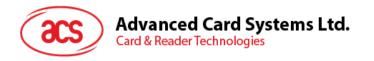

## 5.3.11. Read Automatic PICC Polling

This command checks the current automatic PICC polling.

Read Automatic PICC Polling Format (5 bytes)

| Command                     | Class | INS | P1  | P2  | Lc  |
|-----------------------------|-------|-----|-----|-----|-----|
| Read Automatic PICC Polling | E0h   | 00h | 00h | 23h | 00h |

Read Automatic PICC Polling Response Format (6 bytes)

| Response | Class | INS | P1  | P2  | Le  | Data Out        |
|----------|-------|-----|-----|-----|-----|-----------------|
| Result   | E1h   | 00h | 00h | 00h | 01h | Polling Setting |

Where:

Polling Setting (1 byte)

| Polling<br>Setting | Description                                    | Description                                                                              |
|--------------------|------------------------------------------------|------------------------------------------------------------------------------------------|
| Bit 0              | Auto PICC Polling                              | 1 = Enable<br>0 = Disable                                                                |
| Bit 1              | Turn off Antenna Field if no PICC found        | 1 = Enable<br>0 = Disable                                                                |
| Bit 2              | Turn off Antenna Field if the PICC is inactive | 1 = Enable<br>0 = Disable                                                                |
| Bit 3              | RFU                                            | RFU                                                                                      |
| Bit 5 – 4          | PICC Polling Interval for PICC                 | Bit 5 – Bit 4:<br>0 – 0 = 250 ms<br>0 – 1 = 500 ms<br>1 – 0 = 1000 ms<br>1 – 1 = 2500 ms |
| Bit 6              | RFU                                            | RFU                                                                                      |
| Bit 7              | Enforce ISO 14443A Part 4                      | 1 = Enable<br>0 = Disable                                                                |

**Note:** Default value of Behaviors = 8Fh.

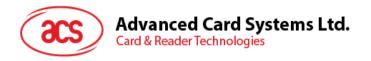

#### 5.3.12. Manual PICC Polling

This command determines if any PICC is within the detection range of the reader. This command can be used if the automatic PICC polling function is disabled.

#### Manual PICC Polling Format (6 bytes)

| Command             | Class | INS | P1  | P2  | Lc  | Data In |
|---------------------|-------|-----|-----|-----|-----|---------|
| Manual PICC Polling | E0h   | 00h | 00h | 22h | 01h | 0Ah     |

#### Manual PICC Polling Response Format (6 bytes)

| Response | Class | INS | P1  | P2  | Le  | Data Out |
|----------|-------|-----|-----|-----|-----|----------|
| Result   | E1h   | 00h | 00h | 00h | 01h | Status   |

Where:

Status (1 byte)

00h = PICC is detected

FFh = No PICC is detected

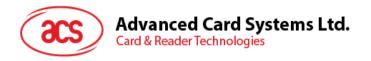

## 5.3.13. Set PICC Operating Parameter

The command sets the PICC operating parameter.

Set PICC Operating Parameter Format (6 bytes)

| Command                         | Class | INS | P1  | P2  | Lc  | Data In             |
|---------------------------------|-------|-----|-----|-----|-----|---------------------|
| Set PICC Operating<br>Parameter | E0h   | 00h | 00h | 20h | 01h | Operating Parameter |

Where:

### **Operating Parameter** (1 Byte)

| Operating<br>Parameter | Parameter        | Description                     | Option                 |
|------------------------|------------------|---------------------------------|------------------------|
| Bit 0                  | ISO 14443 Type A | The tag types to be             | 1 = Detect<br>0 = Skip |
| Bit 1                  | ISO 14443 Type B | detected during PICC<br>Polling | 1 = Detect<br>0 = Skip |
| Bit 2 – 7              | RFU              | RFU                             | RFU                    |

**Note:** Default value of Behaviors = 03h.

Set PICC Operating Parameter Response Format (6 bytes)

| Response | Class | INS | P1  | P2  | Le  | Data Out            |
|----------|-------|-----|-----|-----|-----|---------------------|
| Result   | E1h   | 00h | 00h | 00h | 01h | Operating Parameter |

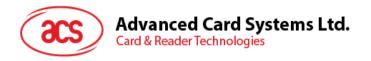

## 5.3.14. Read PICC Operating Parameter

This command checks the current PICC operating parameter.

Read PICC Operating Parameter Format (5 bytes)

| Command                       | Class | INS | P1  | P2  | Lc  |
|-------------------------------|-------|-----|-----|-----|-----|
| Read PICC Operating Parameter | E0h   | 00h | 00h | 20h | 00h |

#### Read PICC Operating Parameter Response Format (6 bytes)

| Response | Class | INS | P1  | P2  | Le  | Data Out            |
|----------|-------|-----|-----|-----|-----|---------------------|
| Result   | E1h   | 00h | 00h | 00h | 01h | Operating Parameter |

Where:

#### **Operating Parameter** (1 byte)

| Operating<br>Parameter | Parameter        | Description                         | Option                 |
|------------------------|------------------|-------------------------------------|------------------------|
| Bit 0                  | ISO 14443 Type A | The tag types to be detected during | 1 = Detect<br>0 = Skip |
| Bit 1                  | ISO 14443 Type B | PICC Polling                        | 1 = Detect<br>0 = Skip |
| Bit 2 – 7              | RFU              | RFU                                 | RFU                    |

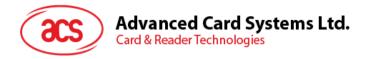

#### 5.3.15. Set Exclusive Mode

This command sets the reader in to/out from exclusive mode.

#### Set Exclusive Mode Format (6 bytes)

| Command            | Class | INS | P1  | P2  | Lc  | Data In            |
|--------------------|-------|-----|-----|-----|-----|--------------------|
| Set Exclusive Mode | E0h   | 00h | 00h | 2Bh | 01h | Mode Configuration |

Where:

Mode Configuration (1 byte)

00h = Share Mode: ICC and PICC interfaces can work at the same

time.

01h = Exclusive Mode: PICC is disabled when Auto Polling and

Antenna Power Off when ICC is inserted (Default).

#### Set Exclusive Mode Response Format (6 bytes)

| Response | Class | INS | P1  | P2  | Le  | Data Out              |                               |
|----------|-------|-----|-----|-----|-----|-----------------------|-------------------------------|
| Result   | E1h   | 00h | 00h | 00h | 02h | Mode<br>Configuration | Current Mode<br>Configuration |

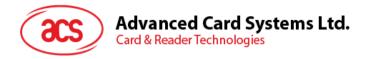

#### 5.3.16. Read Exclusive Mode

This command checks the current exclusive mode setting.

Read Exclusive Mode Format (5 bytes)

| Command             | Class | INS | P1  | P2  | Lc  |
|---------------------|-------|-----|-----|-----|-----|
| Read Exclusive Mode | E0h   | 00h | 00h | 2Bh | 00h |

Read Exclusive Mode Response Format (6 bytes)

| Response | Class | INS | P1  | P2  | Le  | Data Out              |                               |
|----------|-------|-----|-----|-----|-----|-----------------------|-------------------------------|
| Result   | E1h   | 00h | 00h | 00h | 02h | Mode<br>Configuration | Current Mode<br>Configuration |

Where:

Mode Configuration (1 byte)

00h = Share Mode: ICC and PICC interfaces can work at the same

time.

01h = Exclusive Mode: PICC is disabled when Auto Polling and

Antenna Power Off when ICC is inserted (Default).

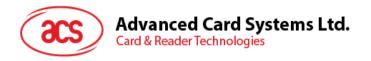

#### 5.3.17. Set Auto PPS

Whenever a PICC is recognized, the reader will try to change the communication speed between the PCD and PICC as defined by the maximum connection speed. If the card does not support the proposed connection speed, the reader will try to connect the card with a slower speed setting.

#### Set Auto PPS Format (6 bytes)

| Command      | Class | INS | P1  | P2  | Lc  | Data In   |
|--------------|-------|-----|-----|-----|-----|-----------|
| Set Auto PPS | E0h   | 00h | 00h | 24h | 01h | Max Speed |

#### Where:

Max Speed (1 byte)

00h = 106 Kbps; default setting, equal to No Auto PPS

01h = 212 Kbps02h = 424 Kbps

03h = 848 Kbps

#### Set Auto PPS Response Format (6 bytes)

| Response | Class | INS | P1  | P2  | Le  | Data Out     |                  |
|----------|-------|-----|-----|-----|-----|--------------|------------------|
| Result   | E1h   | 00h | 00h | 00h | 02h | Max<br>Speed | Current<br>Speed |

#### Notes:

- Normally, the application should know the maximum connection speed of the PICCs being used. The environment also affects the maximum achievable speed. The reader just uses the proposed communication speed to talk with the PICC. The PICC will become inaccessible if the PICC or environment does not meet the requirement of the proposed communication speed.
- 2. If the higher speed setting affects the performance of the reader, please switch back to a lower speed setting.

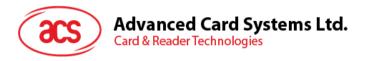

#### 5.3.18. Read Auto PPS

This command checks the current auto PPS setting.

#### Read Auto PPS Format (5 bytes)

| Command       | Class | INS | P1  | P2  | Lc  |
|---------------|-------|-----|-----|-----|-----|
| Read Auto PPS | E0h   | 00h | 00h | 24h | 00h |

#### Read Auto PPS Response Format (6 bytes)

| Response | Class | INS | P1  | P2  | Le  | Data         | Out              |
|----------|-------|-----|-----|-----|-----|--------------|------------------|
| Result   | E1h   | 00h | 00h | 00h | 02h | Max<br>Speed | Current<br>Speed |

#### Where:

Max SpeedMaximum Speed (1 byte)Current SpeedCurrent Speed (1 byte)

00h = 106 Kbps; default setting, equal to No Auto PPS

01h = 212 Kbps 02h = 424 Kbps03h = 848 Kbps

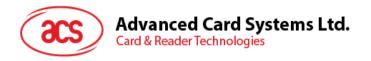

#### 5.3.19. Read Serial Number

This command reads the reader serial number.

Note: This is applicable only to firmware version 533.00 and above.

Read the Serial Number Format (5 bytes)

| Command            | Class | INS | P1  | P2  | Lc  |
|--------------------|-------|-----|-----|-----|-----|
| Read Serial Number | E0h   | 00h | 00h | 33h | 00h |

Read the Serial Number Response Format

| Response | Class | INS | P1  | P2  | Le  | Data Out                   |
|----------|-------|-----|-----|-----|-----|----------------------------|
| Result   | E1    | 00h | 00h | 00h | Len | Serial Number<br>(N bytes) |

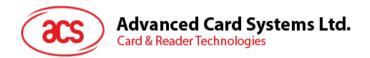

# Appendix A. Basic program flow for contactless applications

Step 0: Start the application. The reader will do the PICC polling and scan for tags continuously. Once the tag is found and detected, the corresponding ATR will be sent to the computer.

Step 1: Connect the ACR1281U PICC Interface with T=1 protocol.

Step 2: Access the PICC by exchanging APDUs.

• •

Step N: Disconnect the ACR1281U PICC Interface. Shut down the application.

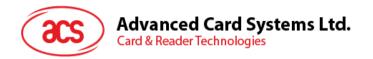

# Appendix B. Extended APDU Command Example

Card: ACOS7 (supports Extended APDU, echo response)

Write CMD: 80 D2 00 00 XX XX XXh

CLA = 80h

INS = D2h

P1 = 00h

P2 = 00h

Data Len = XX XX XXh

Example 1: APDU length = 263 bytes

#### **APDU Command:**

80D20000000100000102030405060708090A0B0C0D0E0F101112131415161718191A1B1C1D1E1F 202122232425262728292A2B2C2D2E2F303132333435363738393A3B3C3D3E3F40414243444546 4748494A4B4C4D4E4F505152535455565758595A5B5C5D5E5F606162636465666768696A6B6C6 D6E6F707172737475767778797A7B7C7D7E7F808182838485868788898A8B8C8D8E8F90919293 9495969798999A9B9C9D9E9FA0A1A2A3A4A5A6A7A8A9AAABACADAEAFB0B1B2B3B4B5B6B7B 8B9BABBBCBDBEBFC0C1C2C3C4C5C6C7C8C9CACBCCCDCECFD0D1D2D3D4D5D6D7D8D9D ADBDCDDDEDFE0E1E2E3E4E5E6E7E8E9EAEBECEDEEEFF0F1F2F3F4F5F6F7F8F9FAFBFCFD FEFFh

#### Response:

000102030405060708090A0B0C0D0E0F101112131415161718191A1B1C1D1E1F20212223242526 2728292A2B2C2D2E2F303132333435363738393A3B3C3D3E3F404142434445464748494A4B4C4 D4E4F505152535455565758595A5B5C5D5E5F606162636465666768696A6B6C6D6E6F70717273 7475767778797A7B7C7D7E7F808182838485868788898A8B8C8D8E8F909192939495969798999A 9B9C9D9E9FA0A1A2A3A4A5A6A7A8A9AAABACADAEAFB0B1B2B3B4B5B6B7B8B9BABBBCBDB EBFC0C1C2C3C4C5C6C7C8C9CACBCCCDCECFD0D1D2D3D4D5D6D7D8D9DADBDCDDDEDFE 0E1E2E3E4E5E6E7E8E9EAEBECEDEEEFF0F1F2F3F4F5F6F7F8F9FAFBFCFDFEFF9000h

Example 2: APDU length = 775 bytes

#### **APDU Command:**

80D2000000300000102030405060708090A0B0C0D0E0F101112131415161718191A1B1C1D1E1F 202122232425262728292A2B2C2D2E2F303132333435363738393A3B3C3D3E3F40414243444546 4748494A4B4C4D4E4F505152535455565758595A5B5C5D5E5F606162636465666768696A6B6C6 D6E6F707172737475767778797A7B7C7D7E7F808182838485868788898A8B8C8D8E8F90919293 9495969798999A9B9C9D9E9FA0A1A2A3A4A5A6A7A8A9AAABACADAEAFB0B1B2B3B4B5B6B7B 8B9BABBBCBDBEBFC0C1C2C3C4C5C6C7C8C9CACBCCCDCECFD0D1D2D3D4D5D6D7D8D9D ADBDCDDDEDFE0E1E2E3E4E5E6E7E8E9EAEBECEDEEEFF0F1F2F3F4F5F6F7F8F9FAFBFCFD FEFF000102030405060708090A0B0C0D0E0F101112131415161718191A1B1C1D1E1F2021222324 25262728292A2B2C2D2E2F303132333435363738393A3B3C3D3E3F404142434445464748494A4B 4C4D4E4F505152535455565758595A5B5C5D5E5F606162636465666768696A6B6C6D6E6F70717 2737475767778797A7B7C7D7E7F808182838485868788898A8B8C8D8E8F9091929394959697989 99A9B9C9D9E9FA0A1A2A3A4A5A6A7A8A9AAABACADAEAFB0B1B2B3B4B5B6B7B8B9BABBBC BDBEBFC0C1C2C3C4C5C6C7C8C9CACBCCCDCECFD0D1D2D3D4D5D6D7D8D9DADBDCDDDE DFE0E1E2E3E4E5E6E7E8E9EAEBECEDEEEFF0F1F2F3F4F5F6F7F8F9FAFBFCFDFEFF0001020 30405060708090A0B0C0D0E0F101112131415161718191A1B1C1D1E1F202122232425262728292 A2B2C2D2E2F303132333435363738393A3B3C3D3E3F404142434445464748494A4B4C4D4E4F50 5152535455565758595A5B5C5D5E5F606162636465666768696A6B6C6D6E6F7071727374757677

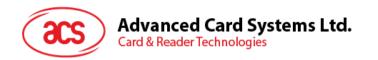

78797A7B7C7D7E7F808182838485868788898A8B8C8D8E8F909192939495969798999A9B9C9D9 E9FA0A1A2A3A4A5A6A7A8A9AAABACADAEAFB0B1B2B3B4B5B6B7B8B9BABBBCBDBEBFC0C1 C2C3C4C5C6C7C8C9CACBCCCDCECFD0D1D2D3D4D5D6D7D8D9DADBDCDDDEDFE0E1E2E3 E4E5E6E7E8E9EAEBECEDEEEFF0F1F2F3F4F5F6F7F8F9FAFBFCFDFEFFh

#### Response:

000102030405060708090A0B0C0D0E0F101112131415161718191A1B1C1D1E1F20212223242526 2728292A2B2C2D2E2F303132333435363738393A3B3C3D3E3F404142434445464748494A4B4C4 D4E4F505152535455565758595A5B5C5D5E5F606162636465666768696A6B6C6D6E6F70717273 7475767778797A7B7C7D7E7F808182838485868788898A8B8C8D8E8F909192939495969798999A 9B9C9D9E9FA0A1A2A3A4A5A6A7A8A9AAABACADAEAFB0B1B2B3B4B5B6B7B8B9BABBBCBDB EBFC0C1C2C3C4C5C6C7C8C9CACBCCCDCECFD0D1D2D3D4D5D6D7D8D9DADBDCDDDEDFE 0E1E2E3E4E5E6E7E8E9EAEBECEDEEEFF0F1F2F3F4F5F6F7F8F9FAFBFCFDFEFF00010203040 5060708090A0B0C0D0E0F101112131415161718191A1B1C1D1E1F202122232425262728292A2B2 C2D2E2F303132333435363738393A3B3C3D3E3F404142434445464748494A4B4C4D4E4F505152 535455565758595A5B5C5D5E5F606162636465666768696A6B6C6D6E6F70717273747576777879 7A7B7C7D7E7F808182838485868788898A8B8C8D8E8F909192939495969798999A9B9C9D9E9FA 0A1A2A3A4A5A6A7A8A9AAABACADAEAFB0B1B2B3B4B5B6B7B8B9BABBBCBDBEBFC0C1C2C3 C4C5C6C7C8C9CACBCCCDCECFD0D1D2D3D4D5D6D7D8D9DADBDCDDDEDFE0E1E2E3E4E5 E6E7E8E9EAEBECEDEEFF0F1F2F3F4F5F6F7F8F9FAFBFCFDFEFF000102030405060708090A 0B0C0D0E0F101112131415161718191A1B1C1D1E1F20212232425262728292A2B2C2D2E2F303 132333435363738393A3B3C3D3E3F404142434445464748494A4B4C4D4E4F50515253545556575 8595A5B5C5D5E5F606162636465666768696A6B6C6D6E6F707172737475767778797A7B7C7D7E 7F808182838485868788898A8B8C8D8E8F909192939495969798999A9B9C9D9E9FA0A1A2A3A4A 5A6A7A8A9AAABACADAEAFB0B1B2B3B4B5B6B7B8B9BABBBCBDBEBFC0C1C2C3C4C5C6C7C 8C9CACBCCCDCECFD0D1D2D3D4D5D6D7D8D9DADBDCDDDEDFE0E1E2E3E4E5E6E7E8E9EA EBECEDEEFF0F1F2F3F4F5F6F7F8F9FAFBFCFDFEFF9000h

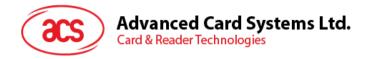

# **Appendix C. Escape Command Example**

Example: Get firmware version (using PCSCDirectCommand.exe).

Step 1: Plug in the ACR1281 Reader to the computer.

Step 2: Open the PCSCDirectCommand.exe.

Step 3: Connect the reader in Direct mode. The ATR will be displayed (if a card is present) or "No ATR retrieved (ATRLen = 0)" will be displayed (if no card).

Step 4: Enter Command: "2079"

Enter Data: "18 00" (APDU for Get Firmware Version)

Press Enter to send to reader, and then check the response.

**Note:** PCSCDirectCommand.exe is not available in the Software Development Kit (SDK). Please contact ACS for more information.

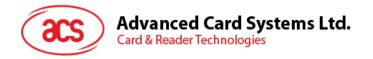

# **Appendix D. Supported Card Types**

The following table summarizes the card type returned by GET\_READER\_INFORMATION corresponding to the respective card type.

| Card Type Code | Card Type                                                   |
|----------------|-------------------------------------------------------------|
| 00h            | Auto-select T=0 or T=1 communication protocol               |
| 01h            | I2C memory card (1k, 2k, 4k, 8k and 16k bits)               |
| 02h            | I2C memory card (32k, 64k, 128k, 256k, 512k and 1024k bits) |
| 03h            | RFU                                                         |
| 04h            | RFU                                                         |
| 05h            | Infineon SLE4418 and SLE4428                                |
| 06h            | Infineon SLE4432 and SLE4442                                |
| 07h            | Infineon SLE4406, SLE4436 and SLE5536                       |
| 08h            | Infineon SLE4404                                            |
| 09h            | RFU                                                         |

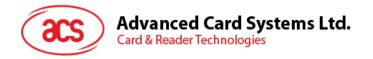

# Appendix E. ACR128 Compatibility

Below is the list of ACR128 functions that are implemented differently or not supported by the ACR1281U-C1.

|    | Functions                                                             | ACR128                                                                               | ACR1281U-C1                                             |
|----|-----------------------------------------------------------------------|--------------------------------------------------------------------------------------|---------------------------------------------------------|
| 1. | Change the default FWI and Transmit Frame Size of the activated PICC. | 1F 03 [Data: 3 bytes]                                                                | Not supported.                                          |
| 2. | Transceiver Setting                                                   | 20 04 06 [Data: 3 bytes]                                                             | Not supported.                                          |
| 3. | PICC Setting                                                          | 2A 0C [Data: 12 bytes]                                                               | Not supported.                                          |
| 4. | PICC T=CL Data<br>Exchange Error<br>Handling                          | 2C 02 [Data:1 byte]                                                                  | Not supported.                                          |
| 5. | Read Register                                                         | 19 01 [Reg. No.]                                                                     | Not supported.                                          |
| 6. | Update Register                                                       | 1A 02 [Reg. No.] [Value]                                                             | Not supported.                                          |
| 7. | PICC Polling for<br>Specific Types                                    | 20 02 [Data: 1 byte] FF                                                              | 20 01 [Data: 1 byte]                                    |
| 8. | Buzzer Control                                                        | 28 01 [Duration]  Duration:  00 = Turn Off  01 - FE = Duration x 10 ms  FF = Turn On | 28 01 [Duration]  Duration:  01 – FF = Duration × 10 ms |

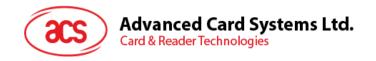

| Functions                                 | ACR128                                                 | ACR1281U-C1                                            |  |
|-------------------------------------------|--------------------------------------------------------|--------------------------------------------------------|--|
|                                           | Set: 21 01 [Data: 1 byte]<br>Read: 21 00               | Set: 21 01 [Data: 1 byte]<br>Read: 21 00               |  |
|                                           | Data: Bit 0 = ICC Activation Status                    | Data: Bit 0 = ICC Activation Status                    |  |
|                                           | Bit 1 = PICC Polling Status LED                        | Bit 1 = PICC Polling Status<br>LED                     |  |
|                                           | Bit 2 = PICC Activation Status<br>Buzzer               | Bit 2 = RFU                                            |  |
| Set/Read Default LED and Buzzer Behaviors | Bit 3 = PICC PPS Status Buzzer                         | Bit 3 = RFU                                            |  |
|                                           | Bit 4 = Card Insertion and<br>Removal Events Buzzer    | Bit 4 = Card Insertion and<br>Removal Events Buzzer    |  |
|                                           | Bit 5 = Contactless Chip Reset Indication Buzzer       | Bit 5 = Contactless Chip Reset<br>Indication Buzzer    |  |
|                                           | Bit 6 = Exclusive Mode Status<br>Buzzer                | Bit 6 = Exclusive Mode Status<br>Buzzer                |  |
|                                           | Bit 7 = Card Operation Blinking LED                    | Bit 7 = Card Operation Blinking LED                    |  |
|                                           | Set: 23 01 [Data: 1 byte]<br>Read: 23 00               | Set: 23 01 [Data: 1 byte]<br>Read: 23 00               |  |
|                                           | Data: Bit 0 = Auto PICC Polling                        | Data: Bit 0 = Auto PICC Polling                        |  |
|                                           | Bit 1 = Turn off Antenna Field if no PICC is found     | Bit 1 = Turn off Antenna Field if no PICC is found     |  |
| 10. Set/Read Automatic PICC Polling       | Bit 2 = Turn off Antenna Field if the PICC is inactive | Bit 2 = Turn off Antenna Field if the PICC is inactive |  |
|                                           | Bit 3 = Activate the PICC when detected                | Bit 3 = RFU                                            |  |
|                                           | Bit 45 = PICC Poll Interval for PICC                   | Bit 45 = PICC Poll Interval for PICC                   |  |
|                                           | Bit 6 = Test Mode                                      | Bit 6 = RFU                                            |  |
|                                           | Bit 7 = Enforce ISO 14443A Part 4                      | Bit 7 = Enforce ISO 14443A<br>Part 4                   |  |

MIFARE, MIFARE Classic, MIFARE DESFire, MIFARE Mini and MIFARE Ultralight are registered trademarks of NXP B.V. and are used under license. Windows and Windows Vista are registered trademarks of Microsoft Corporation in the United States and/or other countries.